# **WEBCON BPS 2023 R3**

**historia zmian wersji 2023.1.3.29** 

## **WEBCON**

### Spis treści

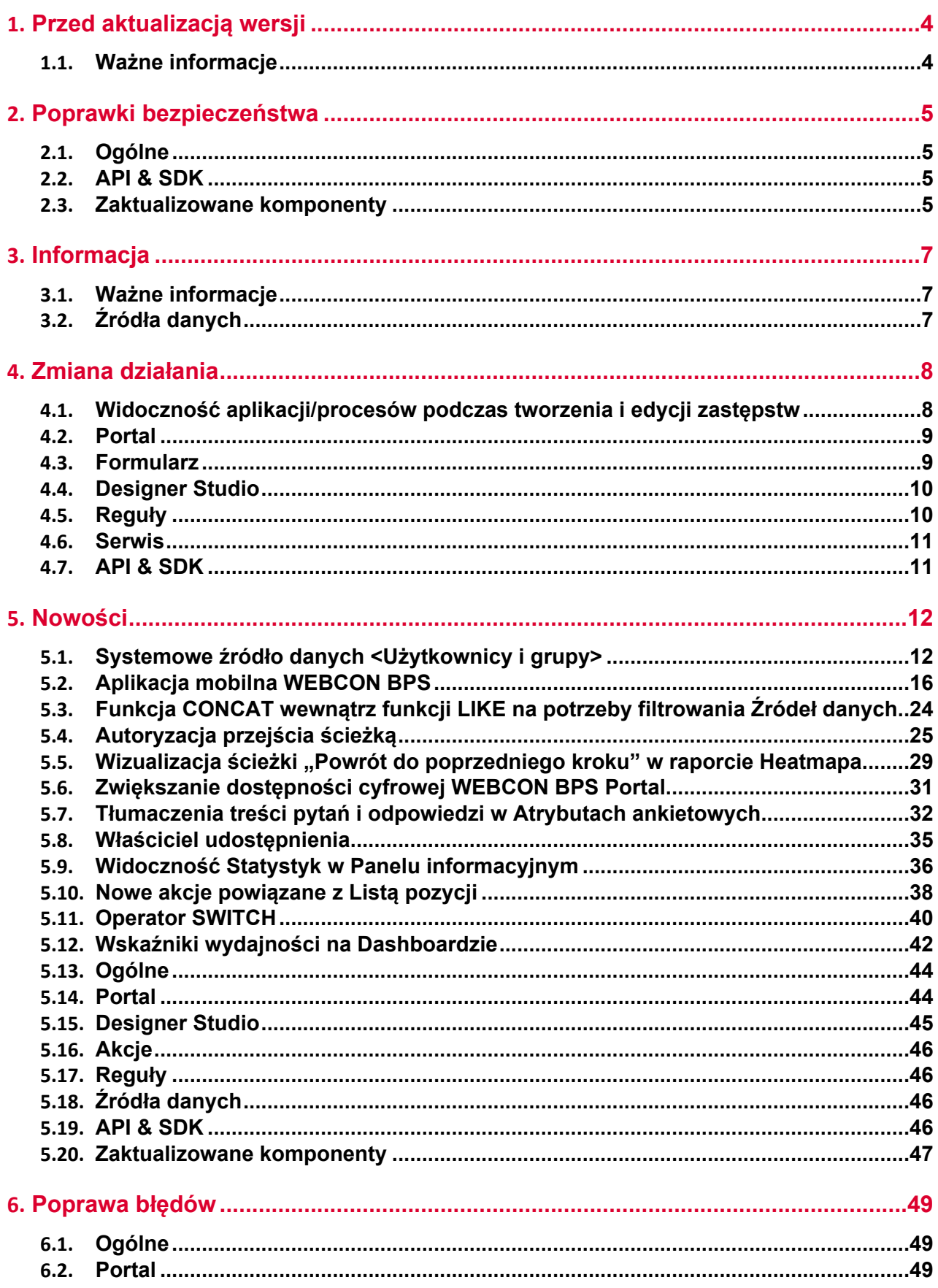

### **WEBCON**

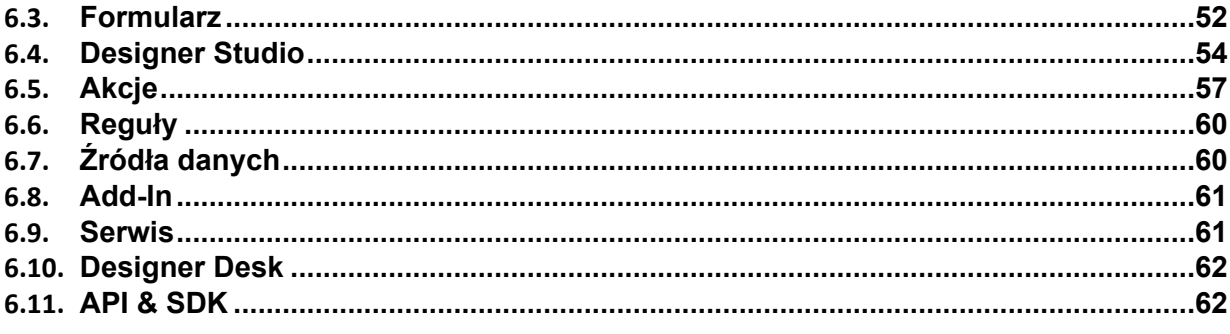

# <span id="page-3-0"></span>1. Przed aktualizacją wersji

#### <span id="page-3-1"></span>**1.1. Ważne informacje**

- Jeżeli changelog zawiera rozdział "Zmiana działania", należy zweryfikować, czy wprowadzone zmiany wpłyną w jakikolwiek sposób na działanie wdrożonego systemu.
- Aby uniknąć przerw w działaniu systemu, należy upewnić się, że licencje WEBCON BPS zostały zaktualizowane. W tym celu należy zweryfikować dostępność licencji **WEBCON BPS Server 2023** w raporcie licencji dostępnym z poziomu **WEBCON BPS Designer Studio** → menu systemowe w lewym górnym rogu aplikacji → **Licencje**. W razie konieczności należy pobrać aktualne licencje.
- Zmiany w wersji powodują złamanie kompatybilności działania mechanizmu Eksport-Import. Paczek eksportu, które zostały utworzone w wersjach do **2023 R2**, nie będzie można zaimportować do najnowszej wersji systemu. Aby import był możliwy, należy zaktualizować środowiska do najnowszej wersji i wykonać ponowny eksport procesów.

# <span id="page-4-0"></span>2. Poprawki bezpieczeństwa

#### <span id="page-4-1"></span>**2.1. Ogólne**

• Naprawiono błąd związany z nieuruchamianiem się systemu zabezpieczeń przed atakami typu Cross-Site Request Forgery (CSRF) pomimo poprawnej konfiguracji.

#### <span id="page-4-2"></span>**2.2. API & SDK**

• W wersjach **REST API 4.0**, **5.0** oraz **beta**, w operacjach dodawania, edycji i usuwania załącznika wprowadzono zabezpieczenie przez nieuprawnionym wyewidencjonowaniem elementu przez użytkownika nie mającego uprawnień do takiej operacji.

Błąd występował wyłącznie w przypadku gdy wywołanie REST API następowało w kontekście aplikacji z ustawionym parametrem forceCheckout=1. W ramach poprawki:

 - dodano weryfikację uprawnień administracyjnych do wykonania operacji checkout

 - w przypadku połączenia działającego w kontekście użytkownika dodano wymagalność scope: User.Elements.Admin.All lub

User.Elements.Admin.<ProcGuid>

 - wyłączono możliwość wymuszenia wyewidencjonowana w kontekście aplikacji z włączoną impersonacją.

W wersji **REST API beta** dla wszystkich operacji z wymuszonym wyewidencjonowaniem dokumentu (forceCheckout=1) i połączeniem w kontekście aplikacji, dodano weryfikację uprawnień scope: **App.Elements.Admin.All.**

#### <span id="page-4-3"></span>**2.3. Zaktualizowane komponenty**

• W związku z poprawkami podatności bezpieczeństwa: CVE-2023-36414, CWE-94 – https://security.snyk.io/vuln/SNYK-DOTNET-AZUREIDENTITY-6009155

zaktualizowano komponenty:

- Azure.Identity do wersji 1.10.3

- Azure.Core do wersji 1.35.0.
- W związku z poprawkami podatności bezpieczeństwa: CVE-2023-4863, CWE-122 – https://security.snyk.io/vuln/SNYK-DOTNET-SKIASHARP-5922114 zaktualizowano komponent SkiaSharp do wersji 2.88.6.
- W związku z poprawką podatności bezpieczeństwa: - CVE-2023-48219, CWE-79 – https://github.com/tinymce/tinymce/security/advisories/GHSA-v626-r774-j7f8 - CVE-2023-48219, CWE-79 – https://security.snyk.io/vuln/SNYK-JS-TINYMCE-6062167

zaktualizowano komponent tinymce do wersji 5.10.9.

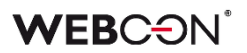

- W związku z poprawkami podatności bezpieczeństwa: CVE-2023-4863, CWE-122 – https://security.snyk.io/vuln/SNYK-DOTNET-SKIASHARP-5922114 zaktualizowano komponent SkiaSharp do wersji 2.88.6.
- W związku z poprawkami podatności bezpieczeństwa:
	- CVE-2023-45819, CWE-79 https://github.com/advisories/GHSA-hgqx-r2hpjr38
	- CVE-2023-45818, CWE-79 https://github.com/advisories/GHSA-v65r-p3vv-jjfv
	- CVE-2022-23494, CWE-79 https://security.snyk.io/vuln/SNYK-JS-TINYMCE-3166281

zaktualizowano komponent tinymce do wersji 5.10.8.

# <span id="page-6-0"></span>3. Informacja

#### <span id="page-6-1"></span>**3.1. Ważne informacje**

• Poprawiono błąd, który powodował, że przy indeksacji elementu do bazy **SearchIndex**, daty konwertowane były do czasu UTC, co mogło powodować rozbieżności podczas wyświetlania i filtrowania danych w **Raportach** opartych o źródło danych **SearchIndex**.

Błąd występuje w wersji od 2022.1.4.174 do 2022.1.4.274 oraz we wszystkich opublikowanych wersjach 2023 R1.

Aby naprawić istniejące indeksy dat, należy dodać **Pełną reindeksację wszystkich baz danych** (lub konkretną bazę danych) do **Kolejki indeksowania SOLR**.

Czas trwania reindeksacji zależy od wielkości bazy danych – w przypadku dużych baz operacja ta może trwać kilka godzin.

#### <span id="page-6-2"></span>**3.2. Źródła danych**

- Usunięto **Szablony źródeł**:
	- Zastępstwa uprawnienia definiowania,
	- Zastępstwa możliwi zastępcy.

Powyższe typy źródeł nie są już wykorzystywane w mechanizmie zastępstw. Istniejące źródła, które korzystają z tych szablonów, zostaną zmienione na **Standardowe**.

# <span id="page-7-0"></span>4. Zmiana działania

#### <span id="page-7-1"></span>**4.1. Widoczność aplikacji/procesów podczas tworzenia i edycji zastępstw**

Zmieniono zasady dotyczące tego, jakie aplikacje i procesy będzie mógł wskazać użytkownik tworzący zastępstwo za siebie lub za inną osobę. Zmiana dotyczy zarówno zastępstw typu **Zastępstwo w zadaniach**, jak i **Praca w imieniu zastępowanej osoby z pełnym dostępem**.

Lista aplikacji i procesów, dla których można będzie utworzyć zastępstwo, będzie inna dla użytkowników z różnymi poziomami uprawnień. Po aktualizacji zasady te będą następujące:

- Jeżeli zastępstwo tworzone jest we własnym imieniu (opcja **Nowe zastępstwo za mnie**) przez **dowolnego użytkownika** to będzie on mógł wybierać procesy, dla których ma być aktywne zastępstwo w oparciu o uprawnienia do aplikacji. Oznacza to, że jeśli użytkownik posiada jakiekolwiek uprawnienia do aplikacji, to na liście wyboru będą dostępne wszystkie procesy z tej aplikacji (o ile w konfiguracji procesu włączono obsługę zastępstw). Uprawnienia do procesu dla tego użytkownika nie będą brane pod uwagę. Lista aplikacji/procesów nie będzie również zawężana ze względu na spółki.
- Jeżeli zastępstwo tworzone jest przez **Przełożonego za podwładnych** (zgodnie z konfiguracją struktury podwładności), to zgodnie z wcześniejszym opisem, będzie on mógł wybierać procesy spośród wszystkich aplikacji, do których podwładny, tj. osoba zastępowana, ma dowolne uprawnienia. Lista aplikacji/procesów nie będzie zawężana ze względu na spółki.
- Jeżeli zastępstwo tworzone jest za kogoś (opcja **Nowe zastępstwo za kogoś**) przez **Administratora systemu** lub użytkownika, który jest uprawniony do tworzenia zastępstw za dowolne osoby (opcja **Określeni użytkownicy za wszystkich** w konfiguracji zastępstw), to będzie on mógł wybierać dowolne procesy z włączoną obsługą zastępstw spośród wszystkich aplikacji. Administrator będzie mógł również wybrać dowolny proces z włączoną obsługą zastępstw, jeśli będzie tworzył zastępstwo za siebie.

Powyższe zasady będą analogicznie uwzględniane w przypadku edycji już utworzonego zastępstwa.

Lista aplikacji/procesów dostępnych na potrzeby tworzenia lub edycji zastępstwa będzie każdorazowo aktualizowana po zmianie **Osoby zastępowanej**.

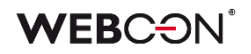

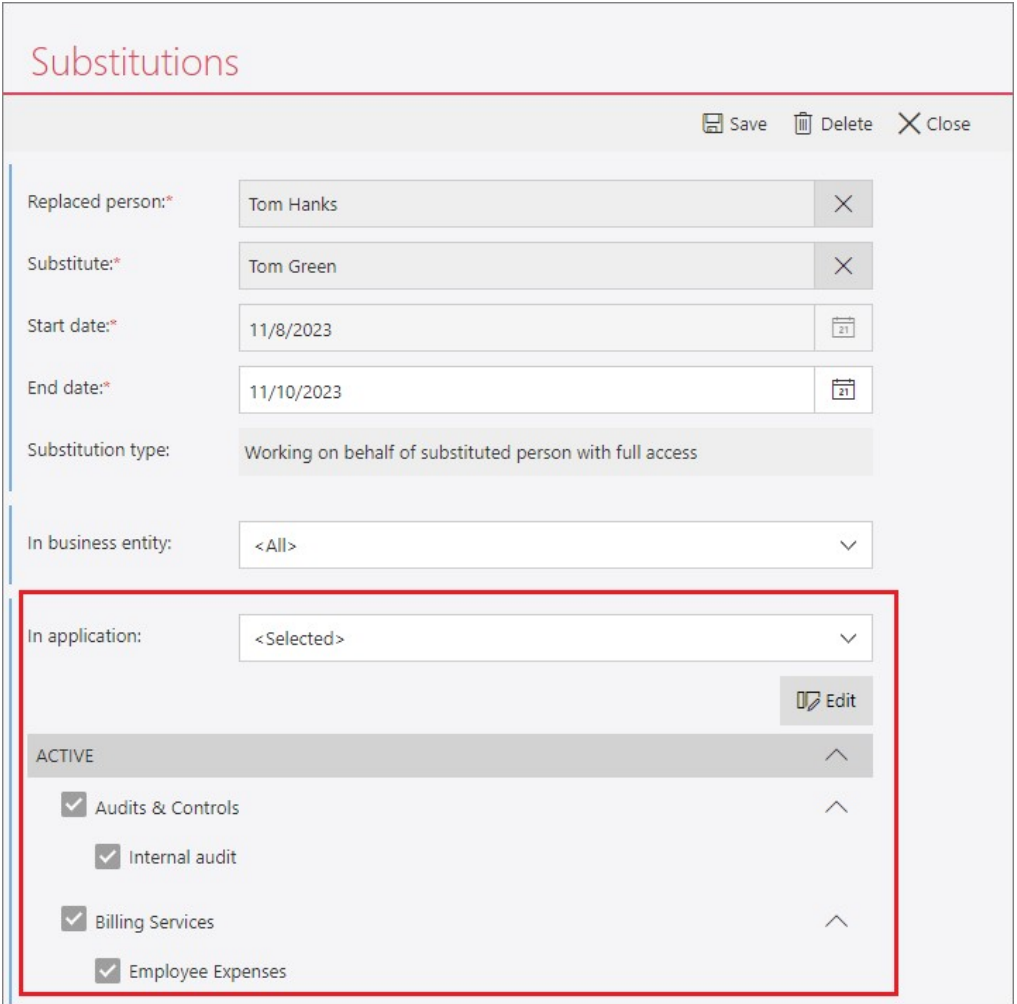

#### <span id="page-8-0"></span>**4.2. Portal**

• Zmieniono format wbudowanych plików graficznych na AVIF/WebP w celu zminimalizowania ilości przesyłanych danych.

#### <span id="page-8-1"></span>**4.3. Formularz**

- Zmieniono zachowanie wartości NULL podczas sortowania w atrybucie **Tabela danych**. Podczas sortowania w kolumnach liczbowych (malejąco i rosnąco), wartości NULL będą zawsze znajdywać się na końcu tabeli.
- Usunięto limit znaków dla wyrażenia RegEx walidującego atrybuty. Zmieniono typ kolumn WFCON\_ValidationExpression (tabela WFConfigurations) oraz DCN\_ValidationExpression (tabela WFDetailConfigs) z varchar(100) na varchar(max). Dodatkowo czas wykonania wyrażenia RegEx można śledzić w trybie diagnostycznym.
- W atrybutach **Osoba lub grupa** dodano możliwość zmiany źródła danych. Domyślnie, będą one korzystać z nowego źródła systemowego **<Użytkownicy i grupy>**, w którym włączona jest opcja **Źródło typu: Osoba lub grupa.** Pełny opis nowego źródła w rozdziale **Nowości [5.1](#page-11-1)**.

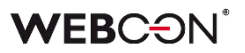

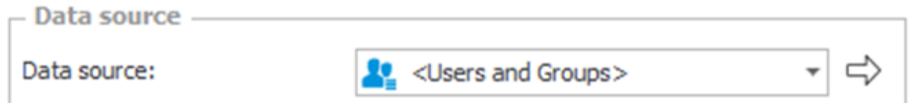

Istnieje możliwość tworzenia dodatkowych źródeł **Użytkownicy i grupy** do miejscowych zastosowań – będą one dostępne, jeżeli włączona jest w nich opcja **Źródło typu: Osoba lub grupa.**

Źródło systemowe **<Użytkownicy i grupy>** oraz każde dodatkowe źródło, w którym włączona jest opcja **Źródło typu: Osoba lub grupa**, będzie zawsze zawracać następujące 8 kolumn:

- COS\_BpsID\*
- COS\_Department\*
- COS\_DisplayName\*
- COS\_Email\*
- COS JobTitle\*
- COS Login\*
- COS\_ManagerBpsID
- COS\_ManagerDisplayName

Kolumny zaznaczone gwiazdką będą zawsze domyślnie wczytane w atrybutach **Osoba lub grupa**. Pozostałe kolumny mogą być wczytane ręcznie. Dotychczas następujące kolumny były domyślnie używane w atrybutach **Osoba** 

#### **lub grupa**:

- LoginName
- DisplayName
- JobTitle
- Department
- Email.
- Zmieniono sposób, w jaki **Panel ścieżek** będzie wyświetlany na elemencie workflow w przypadku powiększenia okna przeglądarki do 200% i więcej. Po zmianie Panel ścieżek będzie w opisywanych warunkach zawsze znajdował się **Na dole formularza**, poprawiając tym samym widoczność jego atrybutów. Odmienne ustawienia w WEBCON BPS Designer Studio będą w tym przypadku ignorowane.

#### <span id="page-9-0"></span>**4.4. Designer Studio**

• Umożliwiono dodawanie wartości spoza źródła danych w przypadku zaznaczenia przycisku **Dołączaj wybrane wartości nieistniejące w źródle danych** dla atrybutu typu **Pole wyboru** działającego w trybie **Lista rozwijana** oraz dla kolumny **Lista wyboru**.

#### <span id="page-9-1"></span>**4.5. Reguły**

• Zmieniono działanie operatorów AND i OR w **Regułach formularza**. Jeżeli pierwszy warunek jednoznacznie determinuje wynik, drugi (prawy) warunek nie będzie ewaluowany.

Naprawiono nieobsłużony wyjątek występujący podczas użycia niewidocznej **Listy pozycji** w niektórych funkcjach (ITEM LIST COUNT, HAS ANY ROWS, SELECT VALUES, GET IDS, GET NAMES).

#### <span id="page-10-0"></span>**4.6. Serwis**

• Dodano możliwość wybrania niedostępnych dotychczas ról serwisu przy konfiguracji instalacji platformy WEBCON BPS w obrazie Docker oraz lokalnie podczas uruchamiania serwisu bezpośrednio z pliku .exe. Dodatkowo wprowadzono zmianę zachowania, w przypadku gdy serwis z przypisaną rolą **Podstawowa funkcjonalność** nie komunikuje się z bazą zawartości od ponad 45 s. Obecnie w takim przypadku rolę tę przejmie inny serwis, jeżeli wybrano ją w jego konfiguracji.

#### <span id="page-10-1"></span>**4.7. API & SDK**

- Zmieniono sposób logowania momentu wywołania metody REST API. Obecnie log tworzony jest przed wykonaniem operacji wykonywanej przez metodę REST API. Dzięki temu możliwa jest chronologiczna analiza wywołania poszczególnych metod.
- Zmieniono działanie endpointa API w wersji beta w używanego do inicjalizowania atrybutu **Lista pozycji**. Obecnie po wywołaniu endpointa weryfikuje on, czy w konfiguracji Listy pozycji aktywowano inicjalizację. Jeżeli inicjalizacja jest wyłączona, wyświetlony zostanie błąd walidacji.

# <span id="page-11-0"></span>5. Nowości

#### <span id="page-11-1"></span>**5.1. Systemowe źródło danych <Użytkownicy i grupy>**

Zmieniono konfigurację atrybutów **Osoba lub grupa** – możliwy jest teraz wybór źródła danych i skonfigurowanie filtru po stronie atrybutu (tak jak w przypadku atrybutu **Pole wyboru**).

Aby uniknąć konieczności ręcznego tworzenia źródeł dla istniejących atrybutów, stworzono systemowe źródło danych o nazwie **<Użytkownicy i grupy>** zawierające domyślnie wszystkie (aktywne) elementy z tabeli CacheOrganizationStructure.

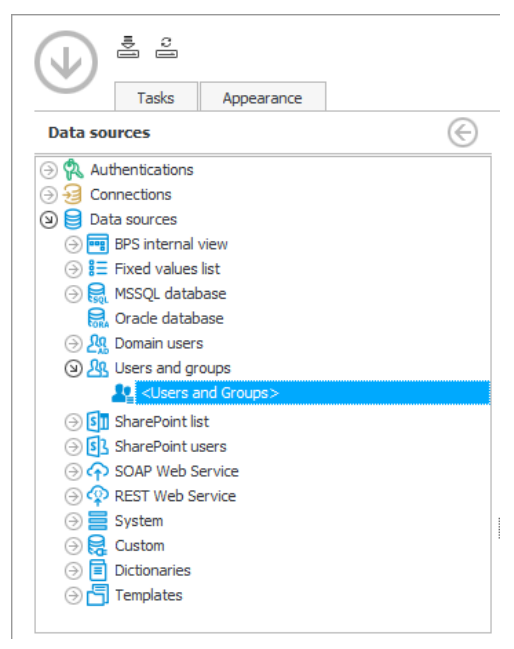

Źródło umożliwia filtrowanie listy użytkowników wykorzystywanej w systemie. Celem nowego źródła danych oraz zmian w atrybucie **Osoba lub grupa** jest wprowadzenie złożonego filtrowania do obsługi następujących scenariuszy:

- Filtrowanie użytkowników dostępnych w systemie, w przypadku gdy konfiguracja synchronizacji użytkowników nie pozwala na wskazanie zakresu synchronizacji (np. AAD),
- Umożliwienie wyboru źródła danych w atrybutach **Osoba lub grupa** oraz tworzenie źródeł możliwych do wykorzystania przez ten atrybut, tak aby filtrować wartości dostępne w tych atrybutach w różnych miejscach użycia.

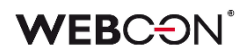

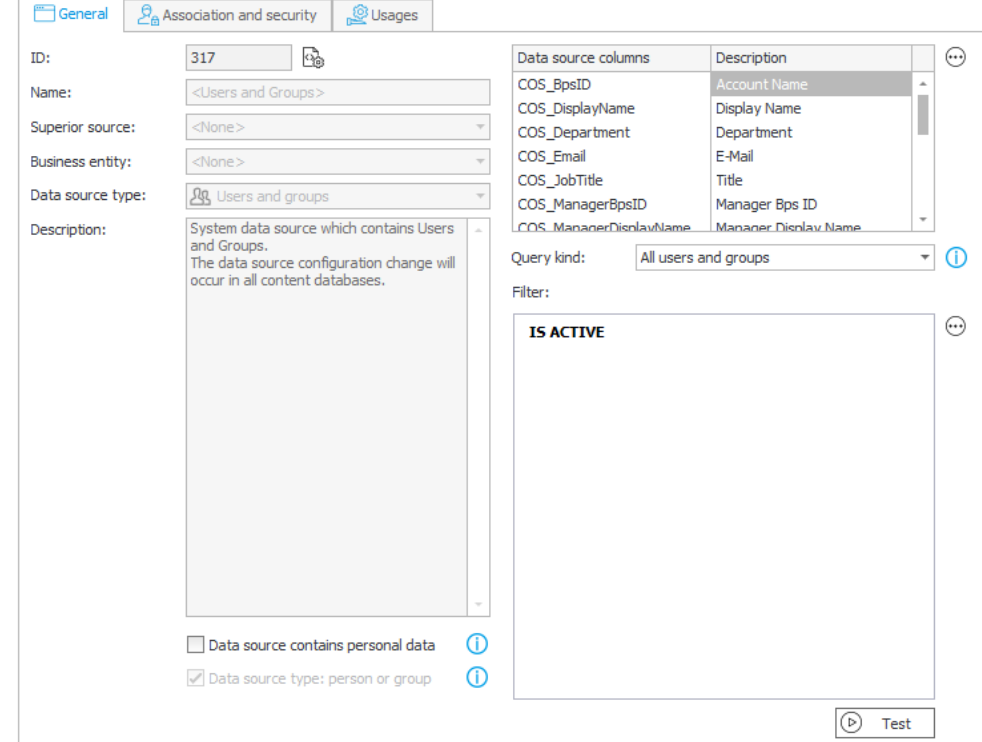

Źródło jest domyślnie powiązane z każdą **Aplikacją**.

Wykorzystywane jest w następujących miejscach:

- Atrybuty **Osoba lub grupa**,
- Kolumny Listy pozycji **Użyj źródła danych pola osoby**,
- Opcja **Dowolna osoba** w predefiniowanym przypisywaniu zadań,
- Delegowanie zadań w Portalu,
- Dodawanie uprawnień poprzez akcje administracyjne w Portalu,
- Funkcie **Reguł biznesowych** z wezła "Użytkownicy", np.: CURRENT USER IS ONE OF, USER IS ONE OF, itd.,
- Uprawnienia Globalne, Aplikacji, Procesu, Obiegu,
- Opiekun Aplikacji.

**Uwaga:** wszystkie wyżej wymienione obszary korzystają z systemowego źródła **<Użytkownicy i grupy>**. Ponieważ źródło wykorzystywane jest globalnie, w wielu miejscach, zmiany w jego konfiguracji (filtrze) powinny być odpowiednio przemyślane. Jeżeli potrzebny jest filtr do specyficznych (miejscowych) zastosowań, np. ograniczenie zwracanych kont w danym procesie, formularzu, lub atrybucie, należy stworzyć osobne dedykowane źródło – klonując systemowe źródło **<Użytkownicy i grupy>**, tworząc nowe źródło typu **Użytkownicy i grupy**, lub zdefiniować ten filtr w konfiguracji atrybutu.

Pełna, niefiltrowana lista użytkowników jest wciąż dostępna w następujących miejscach:

• Poglądowo w **Synchronizacja użytkowników i grup** w Konfiguracji Systemu,

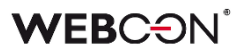

• W innych niestandardowych źródłach danych typu **Użytkownicy i grupy**.

Dodano też nowy widok **V\_CacheOrganizationStructure** zwracający zawartość tabeli CacheOrganizationStructure, uwzględniając filtry skonfigurowane na źródle **<Użytkownicy i grupy>**.

#### **Filtrowanie**

Najważniejszym aspektem źródła systemowego **<Użytkownicy i grupy>** jest możliwość globalnego zdefiniowania filtrów decydujących o wyświetlaniu na listach użytkowników i grup elementów spełniających określone warunki.

Główne zastosowania filtru to:

- Wykluczenia niektórych kont zsynchronizowanych do cache użytkowników WEBCON BPS (np. konta testowe, konta gości),
- Ograniczenie wartości dostępnych w atrybucie **Osoba lub grupa**, np. po dowolnym atrybucie (lokalizacji, stanowisku itd.).

Domyślnie ustawiony został filtr **IS ACTIVE**, który zwraca konta aktywne (COS\_IsActive=1).

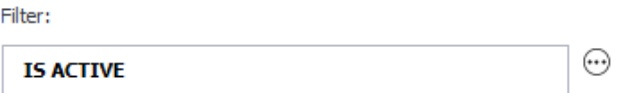

Razem z filtrem zdefiniowanym w tym wyrażeniu stosowany będzie predefiniowany filtr z menu **Rodzaj zapytania**.

**Uwaga:** ważne jest, aby filtr nie wykluczył użytkowników nadających uprawnienia, ani administratorów. W przypadku utracenia możliwości zalogowania, należy skorzystać z konta Administratora lokalnego zdefiniowanego w instalatorze.

#### **Rodzaj zapytania**

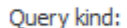

All users and groups

Predefiniowane filtry stosowane jednocześnie z konfigurowalnymi. Dostępne opcje:

- Wszyscy użytkownicy,
- Wszyscy użytkownicy i grupy *(opcja domyślna).*

#### **Dostępne kolumny**

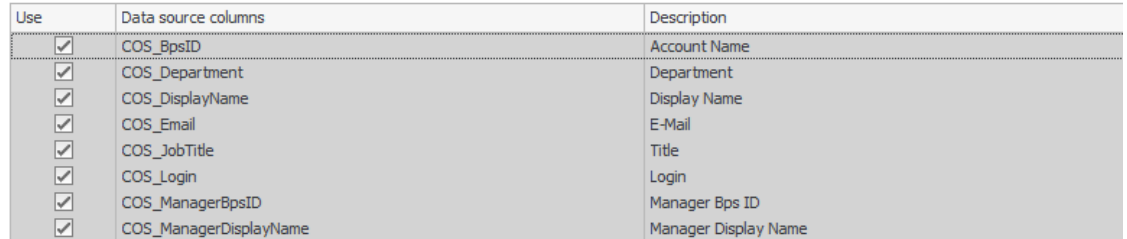

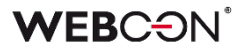

W konfiguracji zwracanych kolumn należy wybrać, które kolumny będą używane przez źródło. Kolumny na szarym tle są wymagane i nie mogą być odznaczone. Są to:

- COS BpsID\*
- COS\_Department\*
- COS\_DisplayName\*
- COS Email\*
- COS JobTitle\*
- COS Login\*
- COS ManagerBpsID
- COS ManagerDisplayName.

Kolumny oznaczone gwiazdką są domyślnie wczytane w konfiguracji każdego atrybutu typu **Osoba lub grupa**. Pozostałe kolumny mogą być wczytane ręcznie w konfiguracji atrybutu.

#### **Źródło typu: Osoba lub grupa**

Dla domyślnego źródła **<Użytkownicy i grupy>** ta opcja jest zawsze włączona i nie można jej włączyć.

Data source type: person or group  $\bigcirc$ 

Parametr decyduje o możliwości wykorzystania źródła w konfiguracji atrybutu o typie **Osoba lub grupa** oraz kolumny listy pozycji o typie **Użyj źródła danych pola osoby**. Takie źródło jest automatycznie powiązane z każdą **Aplikacją**.

Źródło, dla którego ta opcja jest zaznaczona, będzie miało wypełnioną ikonę.

(3) QR Users and groups **AL** <Users and Groups> **AR** Users and groups 10 Users and groups with type: person or group active

Włączenie tej opcji spowoduje, że źródło będzie zawsze zwracać co najmniej 8 kolumn wymienionych powyżej, bez możliwości ich pominięcia.

### **WEBCON**

#### **Zmiana w atrybutach Osoba lub Grupa**

Istniejące atrybuty **Osoba lub grupa** będą korzystać ze źródła systemowego **<Użytkownicy i grupy>**.

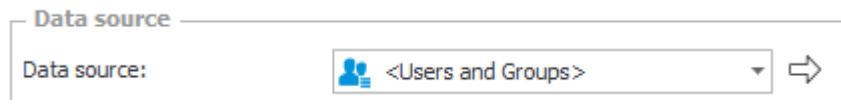

Możliwa jest teraz zmiana źródła danych w atrybutach **Osoba lub grupa**. Źródło musi posiadać typ **Użytkownicy i grupy** oraz włączoną opcję **Źródło typu: Osoba lub grupa**.

Domyślnie załadowanych będzie 6 z 8 kolumn wymienionych powyżej. Dodatkowe kolumny mogą być wczytane w konfiguracji atrybutu.

W zaawansowanej konfiguracji atrybutu wciąż dostępne są dodatkowe filtry w zakładce **Picker** pozwalające określić **Zakres dostępnych danych**.

W efekcie w każdym atrybucie **Osoba lub grupa** możliwe jest zdefiniowanie filtrów na każdym z wymienionych poziomów, dopasowując miejsce oraz liczbę ograniczeń do specyfiki danego procesu oraz organizacji.

- Filtr na poziomie źródła danych **<Użytkownicy i grupy>** lub **Użytkownicy i grupy**,
- **Rodzaj zapytania** na poziomie źródła danych **<Użytkownicy i grupy>** lub **Użytkownicy i grupy**,
- Filtr na poziomie atrybutu **Osoba lub grupa**,
- <span id="page-15-0"></span>• **Zakres dostępnych danych** w konfiguracji zaawansowanej atrybutu **Osoba lub grupa**.

#### **5.2. Aplikacja mobilna WEBCON BPS**

Udostępniono nową aplikację mobilną WEBCON BPS dla urządzeń mobilnych wyposażonych w system Android w wersji 10.0 lub wyższej bądź iOS w wersji 16.0 lub wyższej.

Aplikacja w nowej wersji zyskała odświeżoną szatę graficzną oraz szereg usprawnień. Ponadto zapewnia ona dostęp do wielu użytecznych funkcjonalności, takich jak obsługa kodów QR, nagrywanie notatek głosowych i wykonywanie zdjęć z poziomu formularza, autoryzacja operacji za pomocą powiadomień PUSH, czy zapisywanie lokalizacji geograficznej użytkownika.

Aplikację pod nazwą WEBCON BPS można pobrać – w zależności od rodzaju systemu operacyjnego urządzenia – z witryny Google Store (system Android) lub App Store (system iOS).

#### **Odświeżony interfejs graficzny**

Aplikacja otrzymała nowy, bardziej przejrzysty wygląd. Zmianie uległy, m.in. ikony, obrazy logo, ekrany powitalne oraz listy, a także krój pól oraz przycisków. Ponadto aplikacja posiada dwa motywy kolorystyczne (jasny lub ciemny) dostosowywane do aktualnie ustawionego systemowego motywu urządzenia.

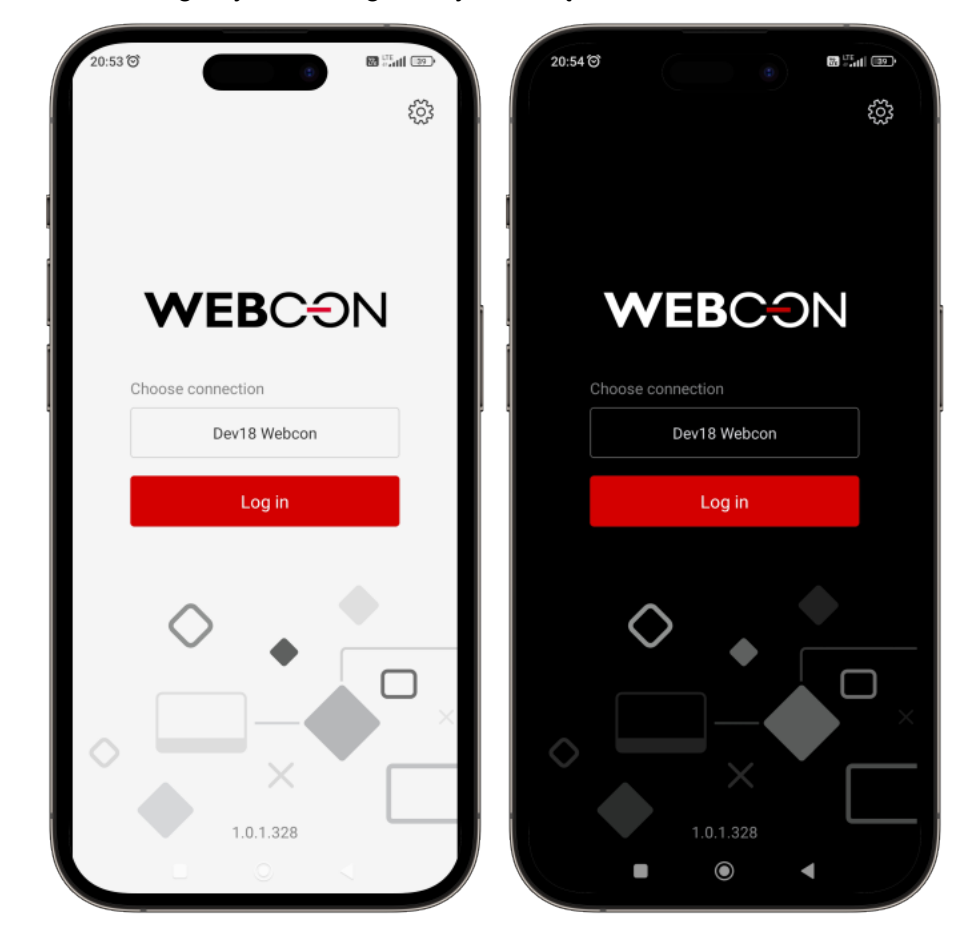

#### **PIN i biometria**

Aplikacja wspiera zabezpieczanie logowania za pomocą kodu PIN lub zabezpieczenia biometrycznego. Funkcjonalność jest konfigurowana w oknie **Edycja połączenia** po kliknięciu opcji **Zabezpieczenie PIN**. Po ustawieniu kodu PIN użytkownik uzyskuje możliwość ustawienia zabezpieczenia biometrycznego (weryfikacja odcisku palca lub geometrii twarzy) za pomocą przycisku **Zabezpieczenie biometryczne** (funkcjonalność jest dostępna pod warunkiem aktywowania funkcji biometrycznych na urządzeniu mobilnym).

#### **Dodawanie zaufanego urządzenia**

Użytkownicy aplikacji mobilnej mogą zarejestrować urządzenie, na którym ją zainstalowano, jako zaufane w oknie **Edycja profilu**. Dzięki temu możliwe jest korzystanie z funkcjonalności autoryzowania przejścia ścieżką za pomocą aplikacji mobilnej. Użytkownik może tego dokonać bezpośrednio po pierwszym zalogowaniu się do aplikacji z nowego urządzenia lub na późniejszym etapie korzystania z aplikacji na tym urządzeniu.

#### **Autoryzacja operacji za pomocą aplikacji mobilnej**

Wprowadzono nowy mechanizm pozwalający autoryzować operacje użytkownika za pomocą aplikacji mobilnej. Przy przejściu odpowiednio skonfigurowaną ścieżką użytkownik otrzymuje powiadomienie PUSH w aplikacji mobilnej z żądaniem autoryzowania operacji.

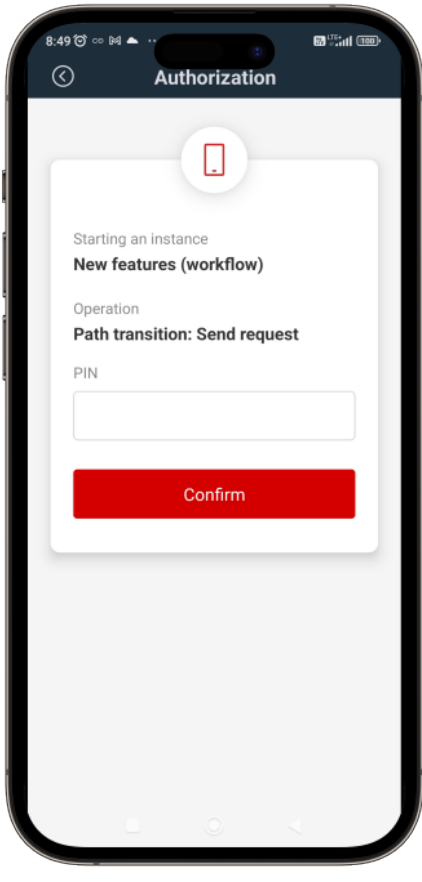

Funkcjonalność autoryzowania operacji za pomocą aplikacji mobilnej stanowi część szerszego mechanizmu autoryzowania przejścia ścieżką (zob. "Autoryzacja przejścia ścieżką").

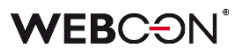

#### **Obsługa kodów QR**

Aplikacja oferuje możliwość skanowania kodów QR, kreskowych oraz DataMatrix.

#### • **Skaner kodów w aplikacji mobilnej**

Aplikację mobilną wyposażono w skaner kodów dostępny po naciśnięciu odpowiednich przycisków w aplikacji mobilnej. Wbudowany w aplikację skaner umożliwia odczytywanie kodów QR, kreskowych oraz DataMatrix.

#### • **Startowanie nowego elementu za pomocą kodu QR**

Za pośrednictwem aplikacji mobilnej możliwe jest wygenerowanie i udostępnianie kodu QR startującego nowy element w obiegu aplikacji. Kod może zostać wygenerowany w Portalu za pomocą przycisku **Kliknij, aby wygenerować kod QR do startowania** dostępnego w oknie konfiguracji przycisku startowania lub przycisku **Wygeneruj kod QR** w oknie umożliwiającym wystartowanie elementu.

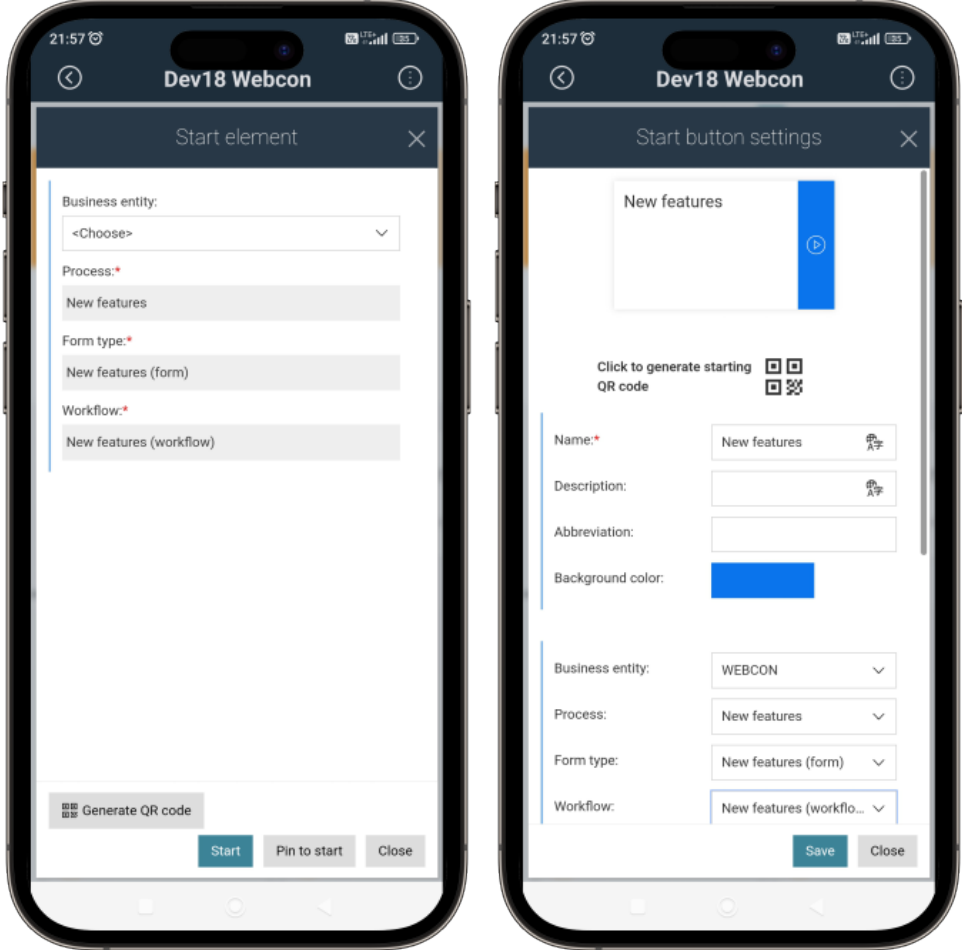

#### • **Przekierowywanie do elementu za pomocą kodu QR**

Dodano możliwość generowania kodu QR przekierowującego do konkretnego elementu obiegu. Kod można wygenerować, klikając przycisk **Generuj kod QR** znajdujący się w dolnej części panelu informacyjnego w Portalu. Widoczność przycisku można skonfigurować w zakładce **Standardowe obszary** (**Formularz podstawowy** → **Matryca atrybutów**).

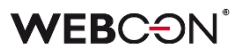

#### • **Wyszukiwanie na podstawie kodu**

Korzystając z aplikacji, użytkownik może wyszukiwać informacje, używając do tego wartości zapisanej w kodzie QR lub kodzie kreskowym. W tym celu do wyszukiwarki dostępnej na podstronie wyszukiwania dodano ikonę kodu QR. (dostęp do wyszukiwarki można uzyskać, klikając przycisk **Szukaj w Portalu** dostępny po naciśnięciu przycisku szybkich operacji lub przechodząc do podstrony wyszukiwania w Portalu).

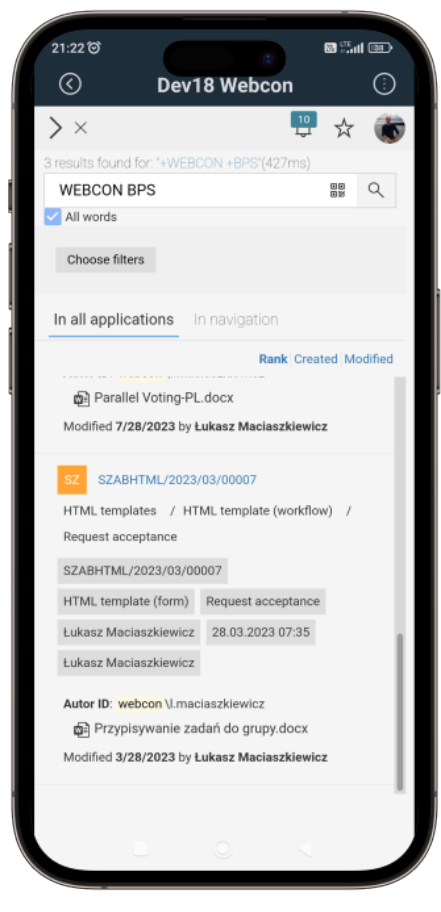

Bezpośrednio po odczytaniu wartości z kodu uruchamiane jest wyszukiwanie.

#### • **Wstawianie wartości z kodu QR do atrybutu**

Wprowadzono możliwość wstawiania do atrybutów formularza wartości zapisanych w kodzie QR. Nowa funkcjonalność jest dostępna dla urządzeń wyposażonych w aparat po zaznaczeniu w konfiguracji odpowiedniego atrybutu lub odpowiedniej kolumny przycisku wyboru **Pokaż przycisk QR scan** (zakładka **Styl i zachowanie** → sekcja **Zachowanie**).

Funkcjonalność można aktywować dla większości atrybutów podstawowych (poza atrybutem **Obrazek**) oraz dla atrybutu **Pole wyboru** działającego w trybie **Wybór z autouzupełnianiem** lub **Lista rozwijana**. W przypadku kolumn **Listy pozycji** wstawianie wartości z kodu QR jest dostępne dla kolumn **Pojedynczy wiersz tekstu**, **Wiele wierszy tekstu**, **Liczba zmiennoprzecinkowa**, **E-mail** oraz **Lista wyboru** i Wybór z autouzupełnianiem.

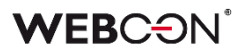

Po zaznaczeniu wspomnianego powyżej przycisku w kontrolce atrybutu na formularzu pojawia się nowa ikona kodu QR.

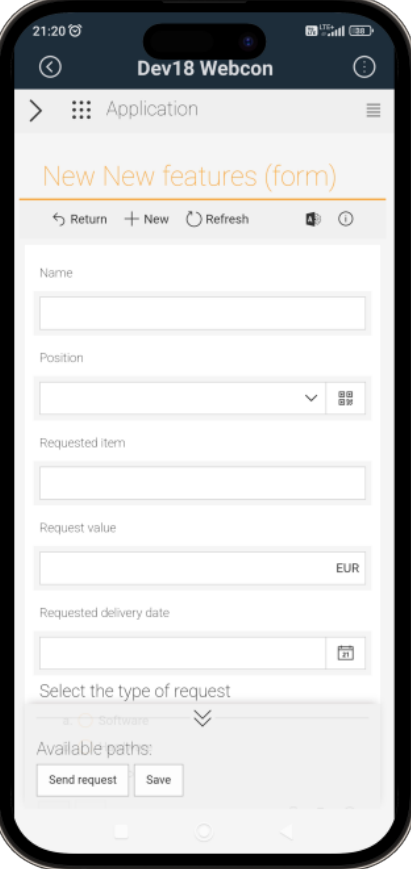

Kliknięcie ikony powoduje otwarcie okna umożliwiającego wykonanie skanu kodu QR i wstawienie wartości do atrybutu.

#### • **Nowe reguły biznesowe**

Dodano trzy nowe reguły formularza powiązane z funkcjonalnością wstawiania wartości do atrybutów lub kolumn za pomocą kodu QR.

Reguła **SCAN QR** pozwala wstawić w bloku reguły odpowiedni atrybut lub kolumnę, w przypadku którego uruchamiany będzie skaner kodów QR. Reguła może być wykonywana przy ładowaniu strony formularza lub na zmianę wartości atrybutu.

Reguły **SHOW QR** i **HIDE QR** umożliwiają odpowiednio pokazywanie lub ukrywanie ikony kodów QR w kontrolce atrybutu lub kolumny. (W przypadku kolumny **Listy pozycji** możliwe jest zawężenie działania reguły za pomocą operatora **FOR EACH ROW**). Podobnie jak w pierwszym przypadku, docelowy atrybut wskazywany jest w bloku reguły.

#### **Nagrywanie notatek głosowych**

Aplikacja pozwala na dodawanie notatek głosowych jako załączników z poziomu formularza. Nagranie notatki w przeglądarce umożliwia ikona mikrofonu ( $\downarrow$ ) dostępna w panelu załączników (ikona dostępna, o ile urządzenie posiada mikrofon, a w konfiguracji formularza aktywowano dodawanie i usuwanie załączników). Ikona otwiera okno

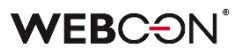

odtwarzacza multimedialnego, za pomocą którego użytkownik może nagrać notatkę głosową i dodać ją do listy załączników, określając jej nazwę i kategorię.

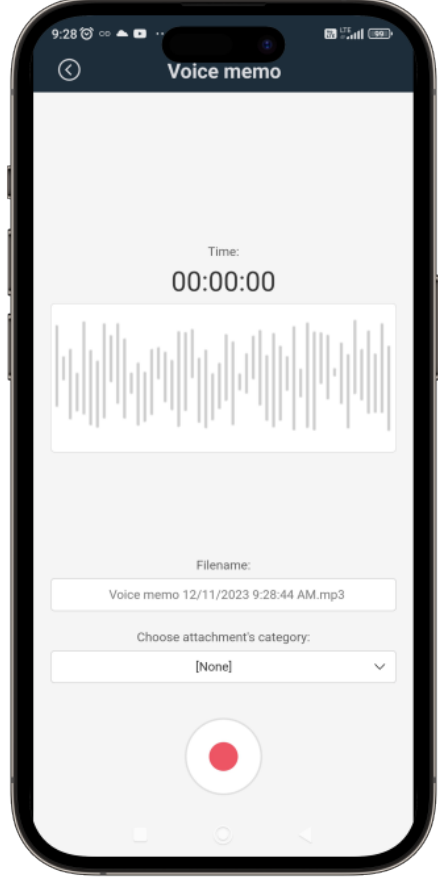

#### **Wykonywanie i kadrowanie zdjęć**

Użytkownik aplikacji ma możliwość wykonywania oraz dodawania zdjęć w formie załącznika z poziomu formularza, a także ich kadrowania. Funkcjonalność jest dostępna po kliknięciu ikony kamery ( $\circled{a}$ ) w panelu załączników (ikona dostępna, o ile w konfiguracji formularza aktywowano dodawanie i usuwanie załączników).

Po kliknięciu ikony otwierane jest nowe okno aparatu umożliwiające wykonanie zdjęcia (**Zrób zdjęcie**) lub dodanie go z dysku (**Dodaj z galerii**). Po załadowaniu zdjęcia do okna aparatu możliwe jest jego skadrowanie.

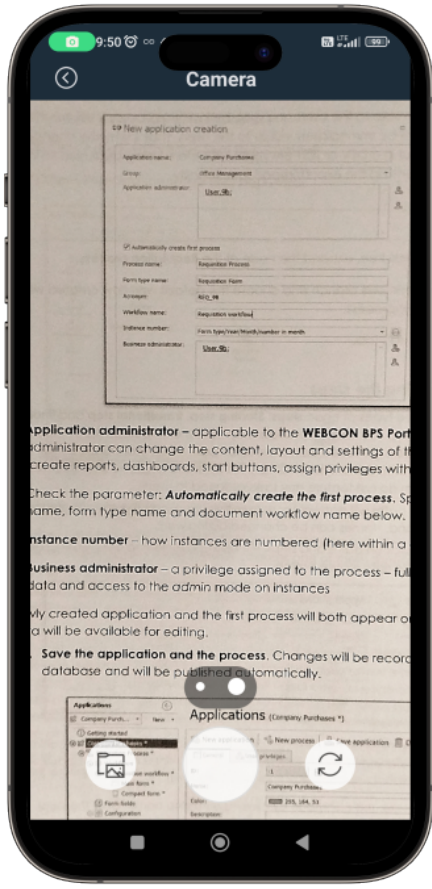

Zapisany obraz zostaje dodany do listy załączników.

#### **Zapisywanie lokalizacji geograficznej osoby przechodzącej ścieżką oraz nowe zmienne kontekstowe**

Wprowadzono możliwość pobierania i zapisywania lokalizacji geograficznej osoby przechodzącej ścieżką. Informacja taka jest zapisywana w **Historii elementu**, a dostęp do niej może uzyskać osoba posiadająca uprawnienia do wyświetlania historii elementu w trybie administracyjnym (ikona koła zębatego).

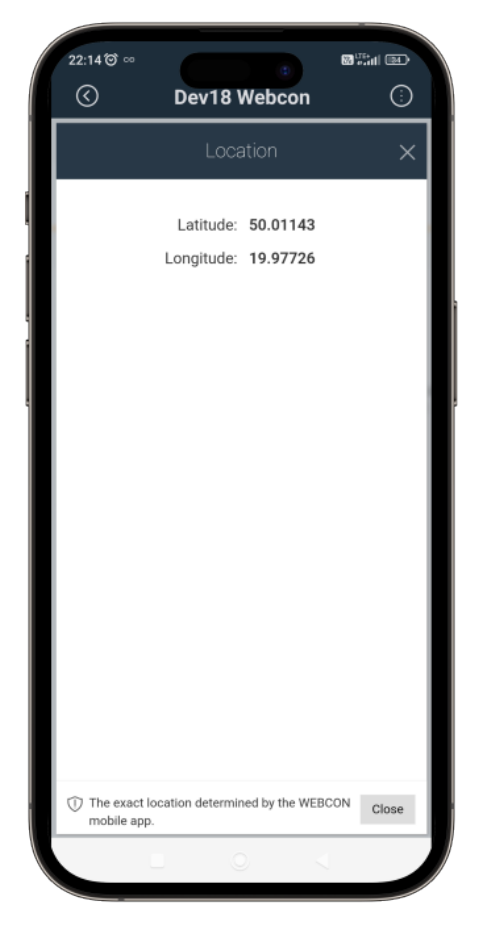

Funkcjonalność jest aktywowana w Designer Studio za pomocą przycisku wyboru **Wymagaj lokalizacji** dostępnego w zakładce **Parametry** w konfiguracji ścieżki.

Ponadto dla reguł biznesowych do edytora wyrażeń dodano węzeł **Aktualna lokalizacja** zawierający cztery nowe zmienne kontekstowe, tj. **CURRENT\_LOCATION**, **CURRENT\_LOCALIZATION\_LONGITUDE**, **CURRENT\_LOCALIZATION\_LATITUDE** oraz **CURRENT\_LOCALIZATION\_TRUSTED**. Zmienne umożliwają pobranie lokalizacji użytkownika.

Podobnie w edytorze wyrażeń reguł biznesowych dodano zmienną **CURRENT\_LOCATION**.

#### <span id="page-23-0"></span>**5.3. Funkcja CONCAT wewnątrz funkcji LIKE na potrzeby filtrowania Źródeł danych**

Wprowadzono możliwość wykorzystania funkcji **CONCAT**, która łączy wartości tekstowe w jeden ciąg znaków, wewnątrz funkcji **LIKE**, która sprawdza, czy dany tekst zawiera

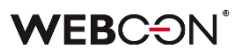

podaną wartość tekstową, na potrzeby tworzenia zaawansowanych warunków filtrujących odnoszących się do **Źródeł danych**.

Rozwiązanie to umożliwi zawężenie listy zwracanych wartości ze źródła danych, na przykład podczas konfiguracji atrybutów typu **Pole wyboru.**

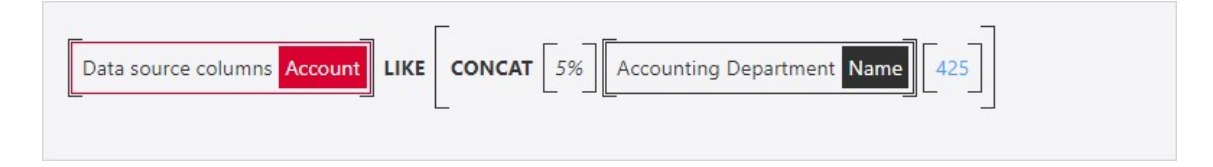

Argumentami dla funkcji CONCAT użytej w tym kontekście będą atrybuty formularza, atrybuty systemowe, stałe procesu/globalne, wartości tekstowe itp. Wewnątrz tej funkcji będzie można również użyć operatorów, które były dotychczas dostępne dla funkcji LIKE:

- % dowolny ciąg znaków,
- $\bullet$  pojedynczy znak,
- [] pojedynczy znak z podanego zakresu,
- <span id="page-24-0"></span>• [^] – pojedynczy znak niewystępujący w podanym zakresie.

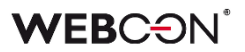

#### **5.4. Autoryzacja przejścia ścieżką**

W WEBCON BPS wprowadzono funkcjonalność, która stanowi dodatkowe zabezpieczenie przed nieupoważnionym przejściem ścieżką i wykonaniem zadania (np. akceptacją wniosku) przez osobę do tego niepowołaną. Użytkownik, chcąc przejść do następnego kroku, będzie zmuszony dodatkowo potwierdzić swoją tożsamość.

#### **Konfiguracja w WEBCON BPS Designer Studio**

W konfiguracji ścieżki przejścia w zakładce **Parametry** dodano opcję **Autoryzacja przejścia ścieżką**, dla której można wybrać jedną spośród dostępnych opcji:

- **Brak** dodatkowa autoryzacja nie jest wymagana,
- **Wymagana okresowo** wymagana jest jedna autoryzacja na cały czas trwania sesji autoryzacyjnej, która domyślnie trwa 5 minut. W trakcie sesji autoryzacyjnej użytkownik może wykonać dowolną liczbę przejść każdą ścieżką w obrębie dowolnego elementu, dla której ustawiony jest ten tryb autoryzacji. Po wygaśnięciu sesji autoryzacyjnej konieczna będzie kolejna autoryzacja,
- **Zawsze wymagana** opcja wymusza na użytkowniku każdorazową autoryzację przejścia ścieżką. W tym trybie sesja autoryzacyjna związana jest z określonym elementem i wskazaną ścieżką przejścia.

Jeśli w konfiguracji ścieżki jako krok docelowy została ustawiona opcja **Cofnij do poprzedniego kroku**, wówczas opcja autoryzacji przejścia ścieżką pozostanie nieaktywna.

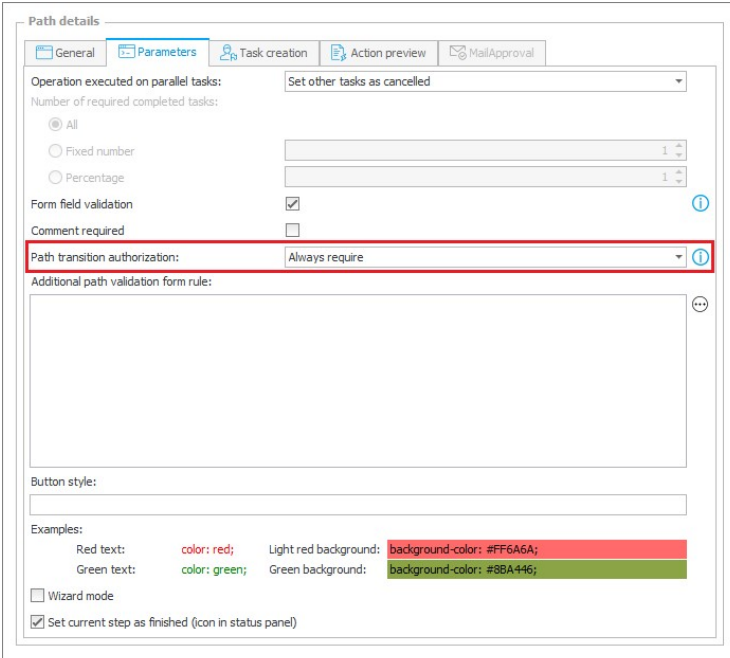

Metody autoryzacji, z których będzie mógł skorzystać użytkownik w trakcie wykonywania procesu autoryzacji, określane są przez administratora systemu w **Konfiguracji systemu** w zakładce **Parametry globalne → Bezpieczeństwo → Metody dodatkowej autoryzacji**.

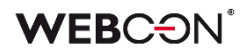

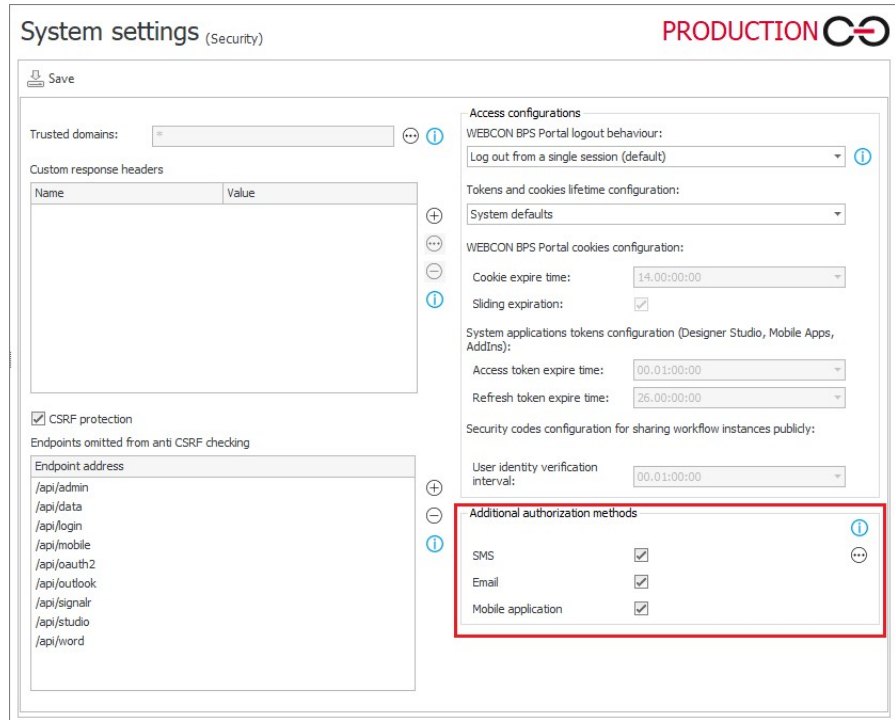

W przypadku gdy ścieżka jest skonfigurowana z uwzględnieniem trybu **Wymagana okresowo** lub **Zawsze wymagana** i administrator dopuszcza każdą z metod autoryzacji, przy próbie przejścia ścieżką wyświetlone zostanie okno:

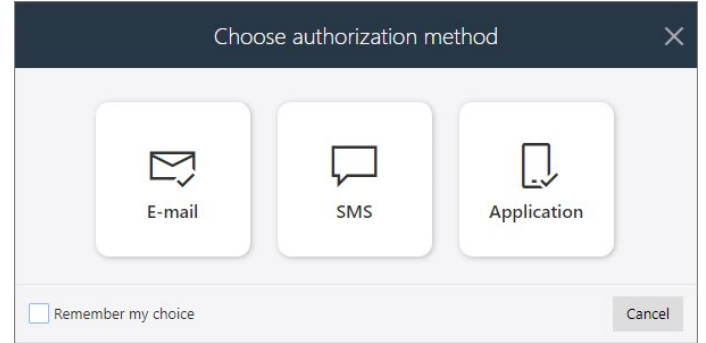

za pośrednictwem którego użytkownik może samodzielnie wybrać sposób dodatkowej autoryzacji – kod autoryzacyjny zostanie wysłany na jego adres e-mail (**wiadomość email**), pobrany z Active Directory i zdefiniowany w profilu użytkownika numer telefonu (**SMS**) lub na aplikację mobilną (**powiadomienie PUSH**). Otrzymany kod autoryzacyjny użytkownik musi wprowadzić w okienku formularza:

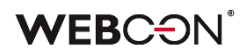

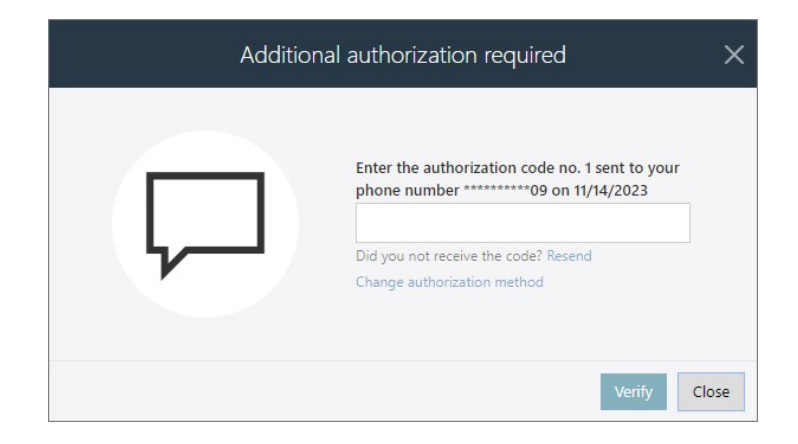

Wprowadzenie kodu jest jednoznaczne z potwierdzeniem tożsamości przez użytkownika, a po przeprowadzeniu autoryzacji będzie on mógł kontynuować swoją pracę z elementem/elementami obiegu jednorazowo lub przez czas trwania sesji. Należy pamiętać, że użytkownik może mieć aktywną tylko jedną sesję autoryzacyjną w tym samym czasie – uruchomienie nowej sesji automatycznie unieważnia poprzednią.

Jeżeli ścieżka została skonfigurowana z uwzględnieniem opcji **Zawsze wymagana**, to dodatkowa autoryzacja przejścia ścieżką będzie konieczna, nawet jeśli użytkownik w danym momencie posiada już aktywną sesję autoryzacyjną. Poprzednia sesja zostanie unieważniona i przejście do kolejnego kroku obiegu będzie wiązało się z koniecznością ponownego wprowadzenia jednorazowego hasła uwierzytelniającego.

Jeżeli użytkownik zastępuje innego pracownika, tj. pracuje w jego imieniu lub delegowane są do niego zadania zastępowanej osoby, to przy przejściu ścieżką wymagającą dodatkowej autoryzacji jednorazowy kod będzie wysyłany na pocztę/nr telefonu/aplikację mobilną zastępcy i uwierzytelnienie nastąpi na podstawie danych powiązanych z jego kontem.

#### **MailApproval, HotFoldery, HotMailBoxy, WEBCON BPS Workflow Service**

Jeżeli przejście ścieżką wymaga okresowej lub każdorazowej autoryzacji, to taka ścieżka nie będzie mogła być wykorzystana na potrzeby funkcjonalności **MailApproval**, a dedykowana jej zakładka w konfiguracji będzie niedostępna.

Podobne ograniczenia będą obowiązywać w przypadku funkcjonalności **HotFolderów** i **HotMailBoxów**, a ścieżką, dla której wymagana jest autoryzacja nie będą mogły przechodzić przetwarzane w ich kontekście dokumenty i załączniki.

Jeżeli przejście ścieżką realizowane jest przez **WEBCON BPS Workflow Service** (np. automatyczne startowanie obiegu, wykonywanie akcji **Cyklicznych**, akcji **Na Timeout**), to skonfigurowanie dodatkowej autoryzacji na takiej ścieżce będzie skutkować błędem wykonania operacji.

**Autoryzacja na przejściu Szybkimi ścieżkami i za pośrednictwem Akcji masowych**

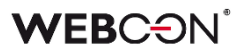

Funkcjonalność autoryzacji przejścia ścieżką zadziała również w określonych przypadkach podczas korzystania z **Szybkich ścieżek**. Jeżeli użytkownik skonfiguruję Szybką ścieżkę z uwzględnieniem okresowej lub każdorazowej autoryzacji, to otrzymany kod będzie mógł wykorzystać do przesunięcia tą ścieżką pojedynczego lub wielu elementów jednocześnie, np. z poziomu **Raportu** lub **Moich zadań**, bez konieczności wchodzenia w tryb edycji formularza.

Podobne rozwiązanie autoryzacyjne przewidziano dla użytkowników raportów, którzy korzystają z funkcjonalności **Akcji masowych**. Konfigurując **Przyciski akcji masowych,** użytkownik będzie mógł wybrać ścieżkę, dla której ustawiono wymóg okresowej lub każdorazowej autoryzacji. Wówczas otrzymany kod posłuży do jednoczesnego autoryzowanego przesunięcia tą ścieżką wielu elementów raportu w tym samym czasie.

#### **Przejścia ścieżkami w obiegach podrzędnych**

<span id="page-28-0"></span>Funkcjonalność autoryzacji przejścia ścieżką będzie miała także wpływ na sposób, w jaki obsługiwane są automatyczne przejścia ścieżkami w obiegach podrzędnych, tj. gdy element startowany jest w nowym obiegu lub podobiegu, np. w wyniku wywołania akcji lub automatyzacji. Nie zaleca się konfigurowania dodatkowej autoryzacji w odniesieniu do ścieżek w obiegach podrzędnych (**Brak autoryzacji**). Jeżeli jednak użytkownik chciałby skonfigurować oddzielną operację autoryzacji przejścia ścieżką w obiegu podrzędnym, to powinien wybrać autoryzację okresową (**Wymagana okresowo**). Wówczas nastąpi walidacja, a przejście ścieżką w podobiegach powiedzie się wyłącznie, jeśli dla ścieżki nadrzędnej również skonfigurowano autoryzację okresową lub każdorazową (**Zawsze wymagana**) i sesja ta jest nadal aktywna.

#### **5.5. Wizualizacja ścieżki "Powrót do poprzedniego kroku" w raporcie Heatmapa**

Raporty analityczne **Heatmapy** (**Wejścia do kroku, Ponowne wejście do kroku**) będą teraz zawierały dokładniejsze dane dotyczące liczby przejść ścieżkami powrotnymi obiegu.

Jeśli między wybranymi krokami obiegu nastąpiło przejście ścieżką powrotną, która nie jest już dostępna na schemacie (np. została usunięta lub przeniesiona do innego kroku), to w raporcie Heatmapa ścieżka ta będzie rysowana jako kopia dowolnej ścieżki wychodzącej z kroku powrotnego – będzie przesunięta względem oryginału i zwrócona w przeciwnym kierunku. Taka ścieżka powrotna zostanie narysowana, jeśli element workflow przeszedł przez nią co najmniej jeden raz. O liczbie przejść ścieżką powrotną informował będzie znajdujący się obok niej licznik.

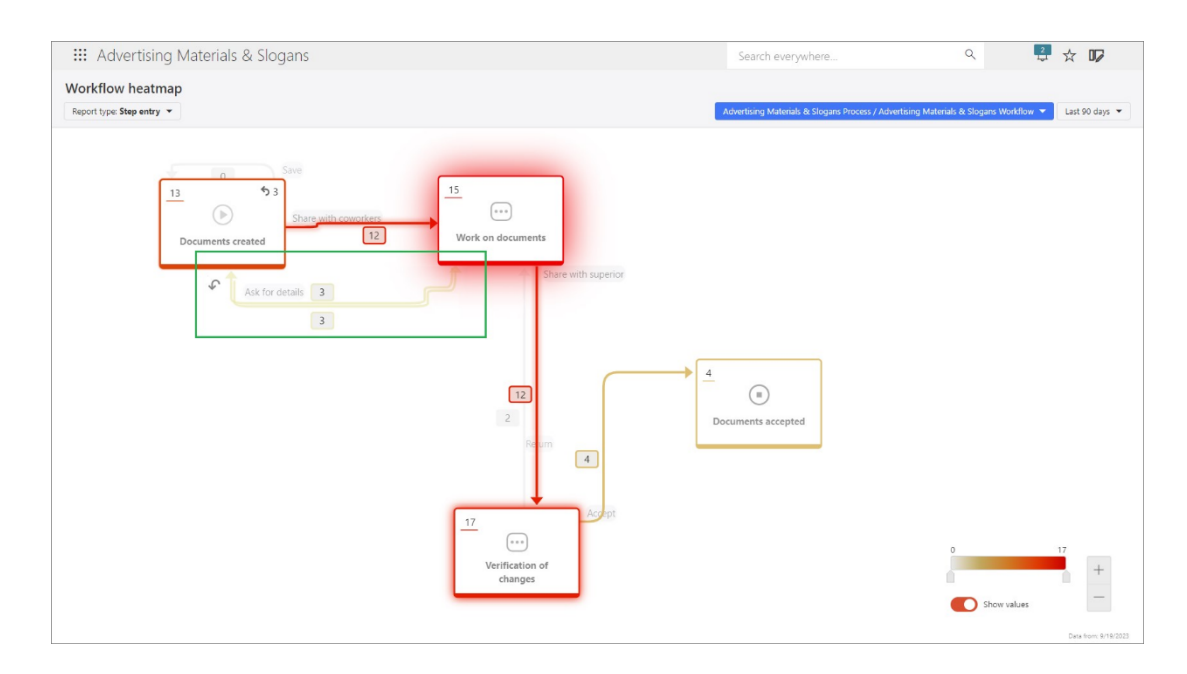

Dodatkowo wszystkie ścieżki powrotne będą oznaczane za pomocą dedykowanego identyfikatora graficznego (symbol strzałki). Licznik powrotów do danego kroku również będzie oznaczony tym symbolem, a najechanie na niego kursorem myszy spowoduje wyświetlenie odpowiedniego okna podpowiedzi.

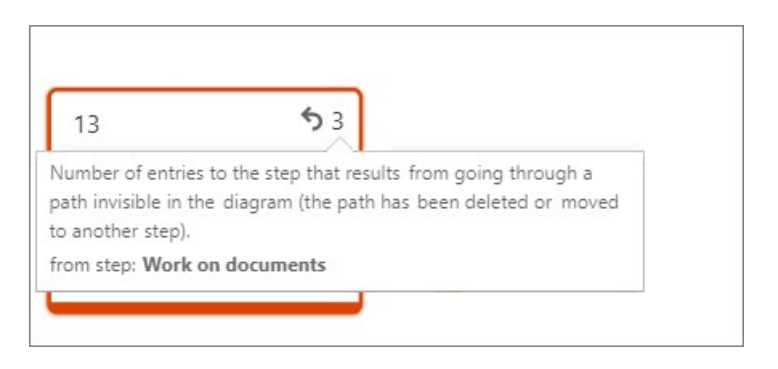

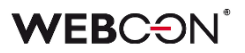

#### <span id="page-30-0"></span>**5.6. Zwiększanie dostępności cyfrowej WEBCON BPS Portal**

W WEBCON BPS Portal wprowadzono zmiany, które mają na celu zwiększanie jego dostępności cyfrowej dla użytkowników końcowych (również dla osób z niepełnosprawnościami).

W ramach tej wersji zapoczątkowano szereg zmian, które ułatwią użytkownikom korzystanie z Portalu, jednocześnie dostosowując go do obowiązujących wytycznych dotyczących dostępności treści internetowych (WCAG).

#### **Obsługa za pomocą klawiatury**

W ramach funkcjonalności dodano komponent umożliwiający szybsze poruszanie się po Portalu użytkownikom korzystającym z klawiatury. Komponent ustawia fokus kolejno na **logo** (panel boczny), **wybór aplikacji** lub **obszar wyszukiwania w górnym menu**.

Ponadto zwiększono widoczność fokusu w przypadku nawigacji na stronie głównej Portalu i stronie aplikacji. Dodano obsługę fokusów na elementach podrzędnych obszarów, na które przenosi nowy komponent – w przypadku panelu bocznego jest to okno modalne wyboru licencji i rozwijane listy **Projektu procesu** w **Trybie edycji**, w przypadku aplikacji jest to rozwijana lista wyboru aplikacji, a dla obszaru wyszukiwania jest to rozwijana lista podpowiedzi wyszukiwarki.

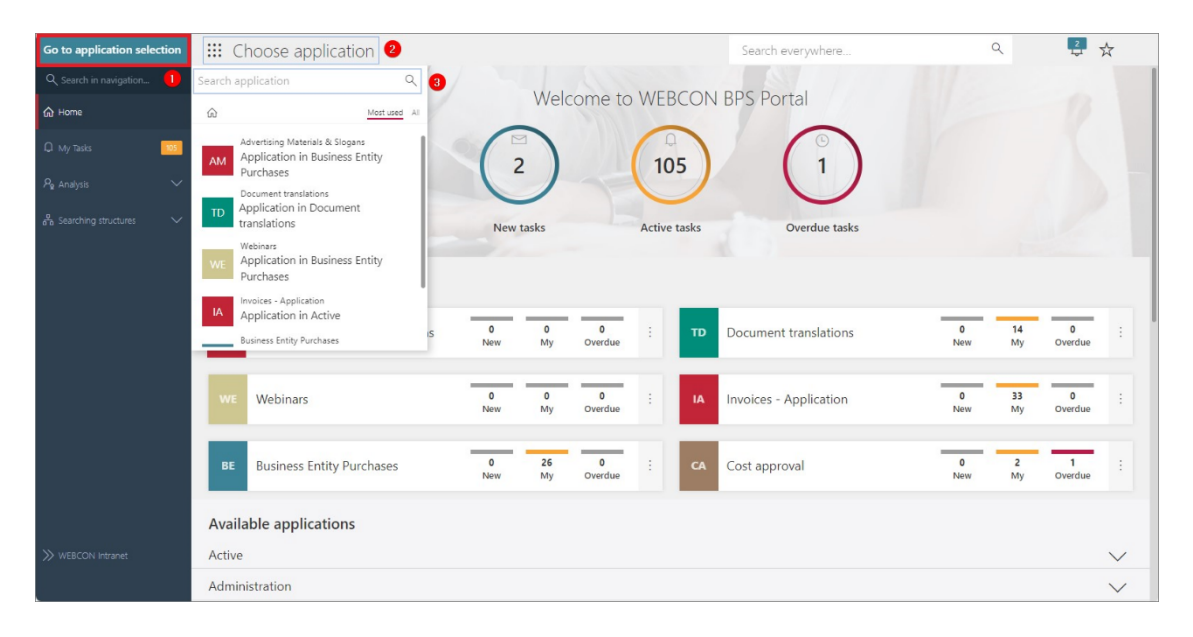

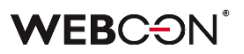

#### **Zwiększenie widoczności fokusów w Portalu**

Poza zapewnieniem widoczności fokusu w przypadku korzystania z klawiatury, w definicji motywu kolorystycznego można dodatkowo zadecydować o szerokości jego obramowania. Standardowe obramowanie wynosi 1px, zmiana na 2px sprawi, że jest on bardziej widoczny dla użytkowników, którzy mają takie potrzeby. Funkcjonalność ta jest dostępna z poziomu **Panelu administracyjnego** → **Motywy kolorystyczne** → **Edytuj motywy kolorystyczne** (ikona ołówka).

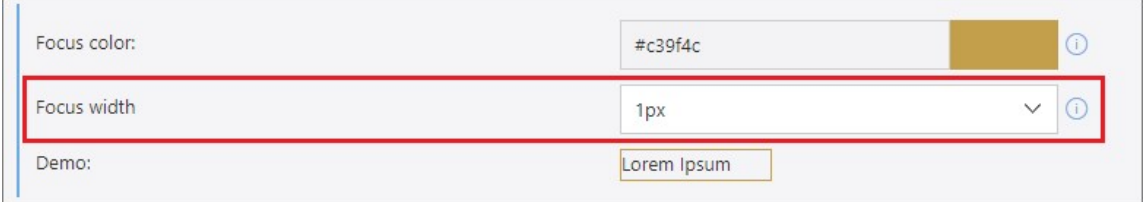

<span id="page-31-0"></span>Po zmianie fokus będzie widoczny również w przypadku korzystania z motywu kontrastu w ustawieniach systemowych Windows.

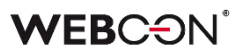

#### **5.7. Tłumaczenia treści pytań i odpowiedzi w Atrybutach ankietowych**

Dodano możliwość definiowania tłumaczeń w konfiguracji **Atrybutów ankietowych**.

W przypadku atrybutu **Ocena w skali** dodawać będzie można tłumaczenia treści pytania oraz opisów minimalnej i maksymalnej wartości skali.

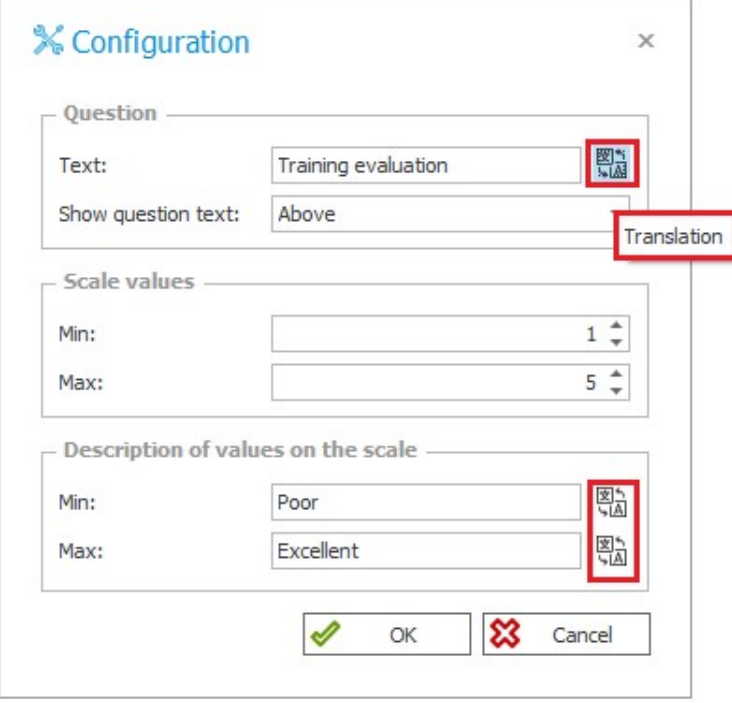

W przypadku atrybutu **Wybór odpowiedzi** dodawać będzie można tłumaczenia treści pytania, treści każdej z odpowiedzi oraz opisu odpowiedzi opcjonalnej.

### **WEBCON**

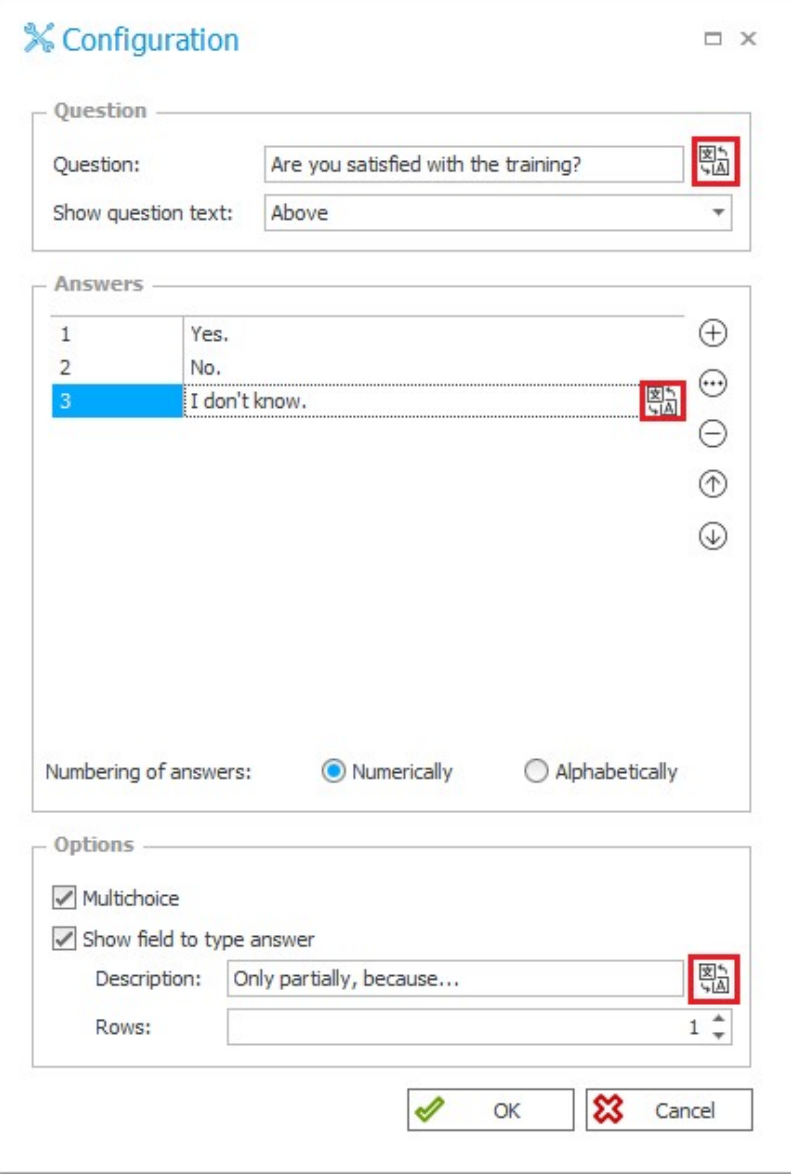

Konfiguracja tłumaczeń tych elementów jest możliwa z poziomu Designer Studio oraz **Designera formularza** w Portalu.

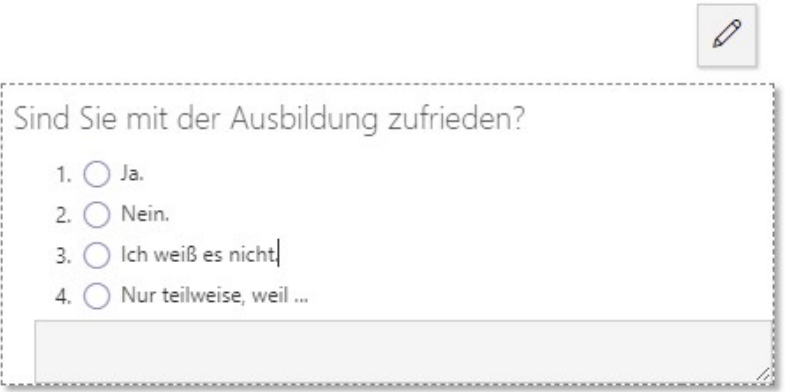

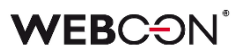

Dla Atrybutów ankietowych ze zdefiniowanymi tłumaczeniami frazy będą wyświetlane w języku wybranym w **Profilu użytkownika**.

Wartości wybrane na formularzu dla atrybutu typu **Wybór odpowiedzi** dostępne w innych częściach systemu (np. w **Raportach**, sekcji **Moje zadania, Regułach** i **Powiadomieniach masowych**) również będą wyświetlane w języku aktualnie ustawionym w Portalu. Nie dotyczy to jednak wcześniej zapisanych elementów – po skonfigurowaniu tłumaczeń **należy jeszcze raz uzupełnić formularz o wartości tych atrybutów**, aby ich tłumaczenia były widoczne.

Co więcej, w przypadku atrybutu **Wybór odpowiedzi** długość wszystkich fraz i odpowiedzi wraz z ich tłumaczeniami nie może sumarycznie przekroczyć limitu 1000 znaków. Jest to walidowane przy zapisie konfiguracji oraz na formularzu, gdzie użytkownikowi, który wpisze zbyt długą treść opcjonalnej odpowiedzi, wyświetlony zostanie odpowiedni komunikat z ostrzeżeniem.

<span id="page-34-0"></span>Podobnie, ze względu na sposób, w jaki w bazie danych zapisywane są dane konfiguracyjne, w odpowiedziach i ich tłumaczeniach nie jest dozwolone użycie następujących (sekwencji) znaków: "#", "\$\$", "|;".

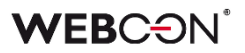

#### **5.8. Właściciel udostępnienia**

W oknie konfiguracyjnym akcji **Udostępnij element workflow** pojawiła się nowa opcja – **Właściciel udostępniania**. Zmiana ma na celu uporządkowanie mechanizmu udostępniania elementu i zadania w ramach akcji.

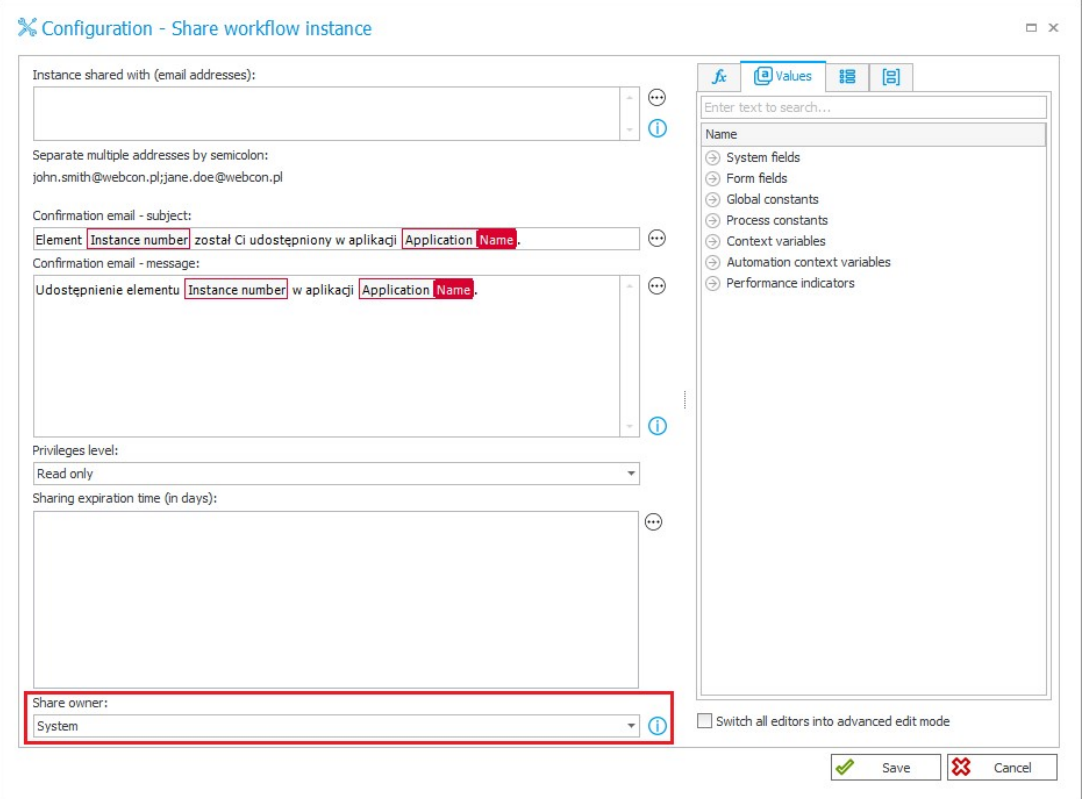

Jako Właściciela udostępnienia z poziomu akcji będzie można oznaczyć:

- Użytkownika **System**,
- **Aktualnego użytkownika** tj. użytkownika, który zainicjował wykonanie akcji na formularzu, np. przechodząc ścieżką lub wywołując akcję przyciskiem w menu. W przypadku akcji wykonywanej w trybie **Na Timeout**, właścicielem udostępnienia będzie użytkownik konta serwisu WebCon Workflow Service.

Właściciel udostępnienia będzie miał na formularzu dostęp do listy swoich aktywnych udostępnień wykonanych z poziomu akcji, z możliwością ich usunięcia.

<span id="page-35-0"></span>Ponadto autorem i właścicielem wszystkich udostępnień zadań realizowanych poza akcją będzie **System**.

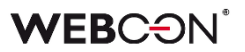

#### **5.9. Widoczność Statystyk w Panelu informacyjnym**

Wprowadzono możliwość edycji widoczności zakładki **Statystyki** i jej parametrów w Panelu informacyjnym na poszczególnych krokach obiegu.

O widoczności tej zakładki i jej danych na elemencie decydować będą ustawienia wprowadzone na **Matrycy atrybutów** w sekcji **Obszary standardowe**. Modyfikacje w tym zakresie można wprowadzać, zaznaczając odpowiednie pola obszaru **Panel informacyjny: statystyki**.

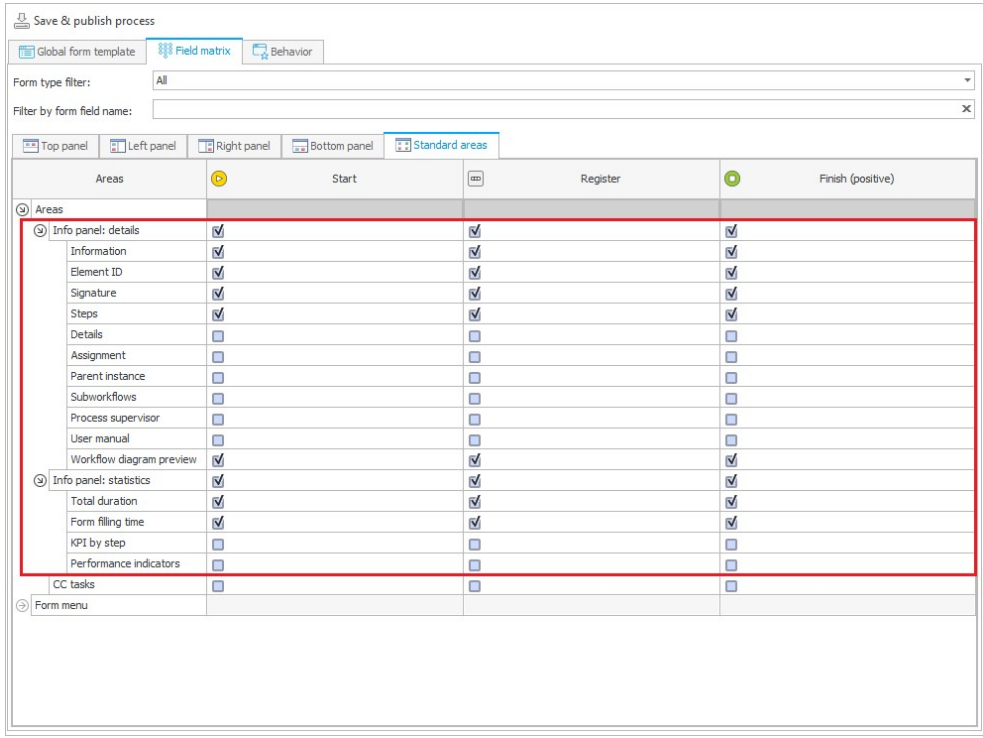

Z kolei widoczność parametrów zakładki **Szczegóły** będzie można zmieniać w sekcji **Panel informacyjny: szczegóły** (uprzednio Panel statusu).

Panel informacyjny w Portalu będzie zawierał te elementy, które oznaczona jako widoczne w Designer Studio. Jeżeli żaden element zakładki Statystyki lub Szczegóły nie zostanie wybrany jako widoczny w Matrycy atrybutów na danym kroku, to cała zakładka również zostanie ukryta w Panelu informacyjnym na tym kroku.

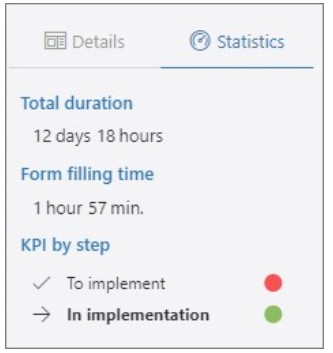

#### <span id="page-37-0"></span>**5.10. Nowe akcje powiązane z Listą pozycji**

Lista akcji została powiększona o nowe akcje, za pośrednictwem których będzie można przeprowadzać dodatkowe operacje na **Liście pozycji**. W ramach tej zmiany zaktualizowano również akcję **Zmiana wartości listy pozycji**. Wszystkie wymienione poniżej akcje są dostępne w grupie **Formularz** i będzie można je uruchamiać:

- Na wejście,
- Na zakończenie,
- Na Timeout,
- Na otwarcie w przeglądarce (za wyjątkiem akcji **Aktualizuj wartości listy pozycji**),
- Jako Przycisk w menu,
- Na ścieżce przejścia,
- Na zapis elementu workflow.

#### **Aktualizuj wartości listy pozycji**

Jest to zaktualizowana wersja akcji **Zmiana wartości listy pozycji**, dzięki której będzie można w bardziej przejrzysty i elastyczny sposób określać rodzaj zmiany wartości na Liście pozycji. Oprócz samej nazwy zmodyfikowano także okno konfiguracyjne akcji w Designer Studio. W sekcji **Rodzaj zmiany** dostępne są teraz trzy opcje do wyboru:

- **Aktualizuj istniejące wiersze** aktualizuje wartości w wierszach Listy pozycji, dla których identyfikatory pokrywają się z identyfikatorami dostępnymi w źródle danych. Aktualizowane są komórki wskazane w konfiguracji mapowania wartości unikalnej.
- **Dodaj nowe wiersze ze źródła danych**  w oparciu o skonfigurowany identyfikator wiersza dodawane są jedynie te wiersze, które występują w źródle danych, ale nie są dostępne na Liście pozycji. Dodawane są komórki wskazane w konfiguracji mapowania wartości unikalnej.
- **Usuń wiersze nieistniejące w źródle danych**  usuwa z Listy pozycji wiersze, które nie są dostępne w źródle danych. Identyfikowanie wierszy do usunięcia odbywa się w oparciu o wartości unikalne wskazane w konfiguracji mapowania wartości unikalnej.

Aby wykonanie akcji było możliwe, wybrana musi być co najmniej jedna z powyższych opcji. W zależności od Rodzaju zmian przeprowadzanych na Liście pozycji, w logu informującym o przebiegu akcji wyświetlone zostaną dane na temat liczby zaktualizowanych, dodanych lub usuniętych wierszy.

### **WEBCON**

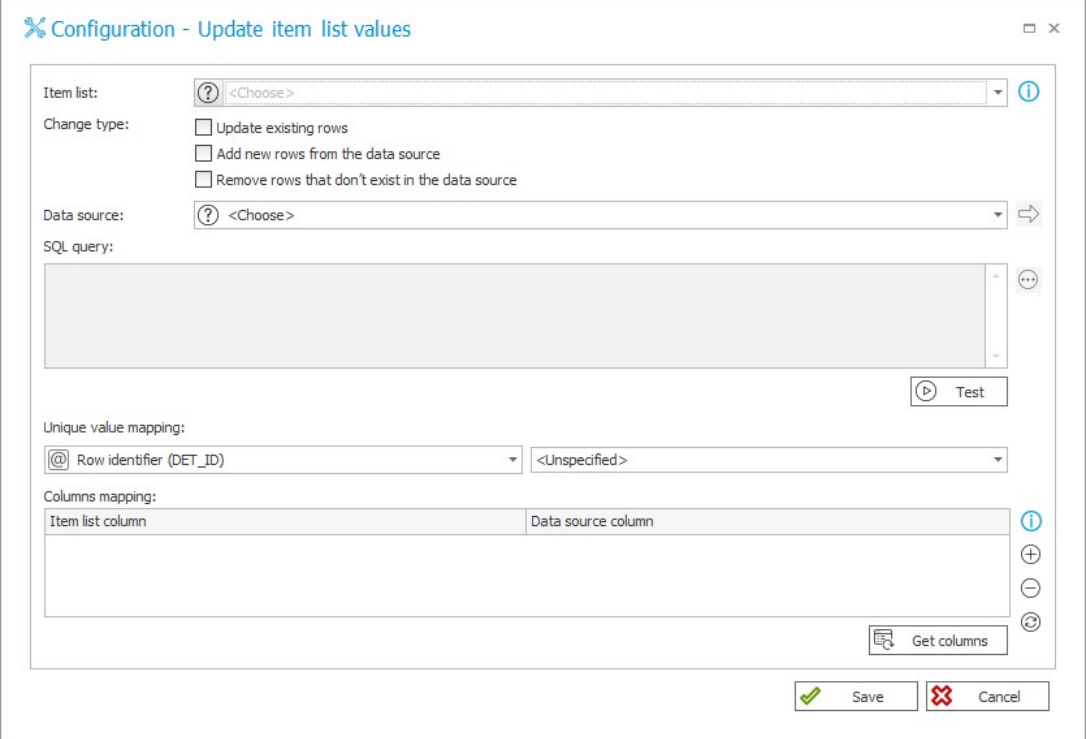

#### **Zastąp wartości listy pozycji**

Działanie akcji będzie analogiczne do działania poprzedniej akcji **Zmiana wartości listy pozycji** w trybie **Zastąp wartości**. Oznacza to, że wykonanie tej akcji będzie skutkować wyczyszczeniem wszystkich wierszy Listy pozycji i uzupełnieniem tej listy nowymi wierszami z podanymi wartościami w wybranych kolumnach. W odróżnieniu od akcji **Aktualizuj wartości listy pozycji**, okno konfiguracyjne tej akcji nie posiada sekcji poświęconej mapowaniu wartości unikalnej. W logu informującym o przebiegu akcji wyświetlone zostaną dane na temat liczby dodanych lub usuniętych wierszy.

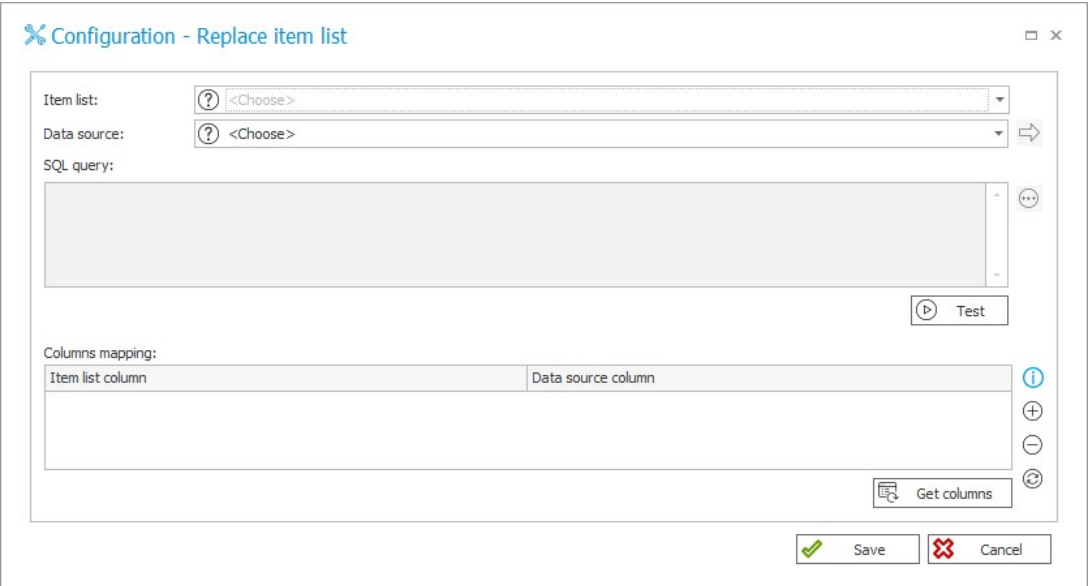

#### **Wyczyść listę pozycji**

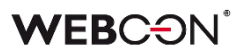

Akcja służy do usuwania wszystkich wierszy Listy pozycji, którą użytkownik wskazał w konfiguracji. Na skutek działania akcji usuwane są również wiersze, których użytkownik nie widzi w trybie akceptacji. Akcja nie jest dostępna z poziomu automatyzacji globalnych.

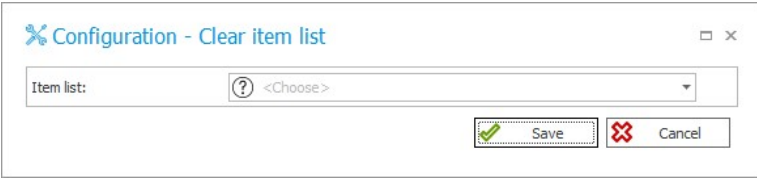

#### **Usuń wiersz listy pozycji**

<span id="page-39-0"></span>Akcja, jako jedyna z tutaj opisywanych, dostępna jest wyłącznie w kontekście operatora **Wykonaj dla każdego**, gdzie zdefiniowanym **Typem kolekcji** jest Lista pozycji. Działanie akcji ogranicza się do usuwania aktualnego wiersza Listy pozycji, w związku z czym nie jest dla niej dostępne okno konfiguracyjne. Na jej podstawie będzie można przygotowywać wzorce akcji. W logu wykonania akcji w trybie administracyjnym pojawi się informacja, który dokładnie wiersz Listy pozycji został usunięty.

#### **5.11. Operator SWITCH**

W **Automatyzacjach** dodano nowy operator o nazwie **SWITCH**.

Operator pozwala obsługiwać większą liczbę wyników i warunków w porównaniu z istniejącym operatorem **Warunek**.

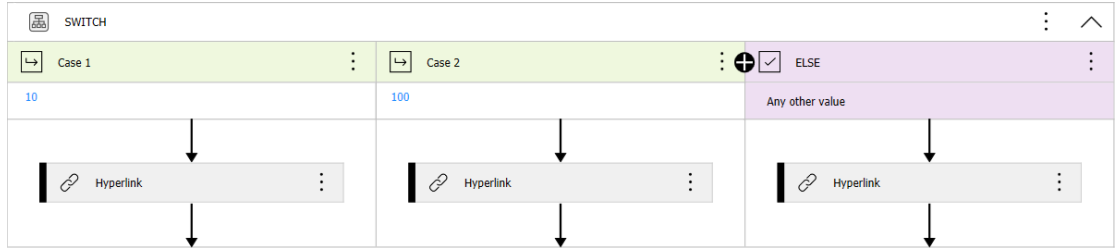

Warunek w operatorze **SWITCH** jest regułą biznesową, której wynik wskazuje na przypadek, jaki zostanie wykorzystany. Przypadek może zostać wskazany na dwa sposoby:

#### **Zmienna odnosząca się do przypadku**

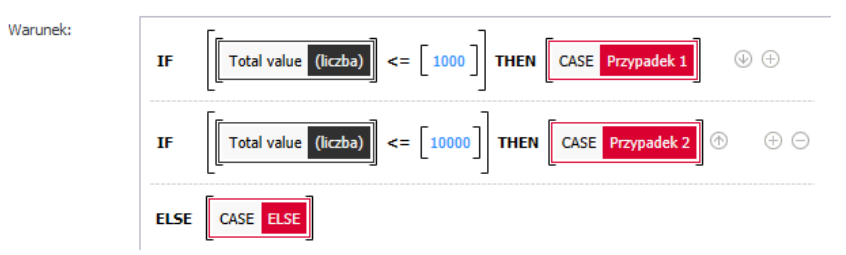

Analogicznie jak w przypadku kroku **Sterowania obiegiem**, wynikiem reguły może być zmienna odnosząca się do jednego z dostępnych przypadków. Jeżeli reguła nie wskaże przypadku, zastosowany zostanie przypadek **ELSE.**

#### **Wartość przypisana do przypadku**

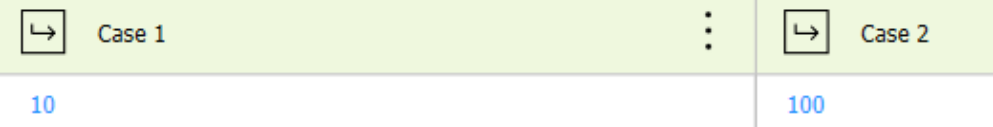

Do każdego przypadku może być przypisana wartość. Wynik reguły zostanie porównany z wartościami (od lewej). W przypadku dopasowania zastosowany zostanie pasujący przypadek. Jeżeli wynik nie zostanie dopasowany do żadnego przypadku, zastosowany zostanie przypadek ELSE.

#### **Konfiguracja**

Możliwe jest tworzenie dowolnej liczby przypadków, zmienianie ich nazw i kolejności. Przypadek ELSE zawsze znajduje się na końcu.

Operator może składać się z co najmniej 2 przypadków (w tym ELSE).

Z poziomu menu kontekstowego możliwe jest przestawienie operatora **SWITCH** w **Układ pionowy**.

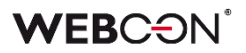

#### <span id="page-41-0"></span>**5.12. Wskaźniki wydajności na Dashboardzie**

Wprowadzono możliwość dodawania i konfiguracji sposobu wyświetlania **Wskaźników wydajności** na Dashboardzie w WEBCON BPS Portal. Na potrzeby obsługi funkcjonalności w grupie **Raporty** udostępniono dedykowany element:

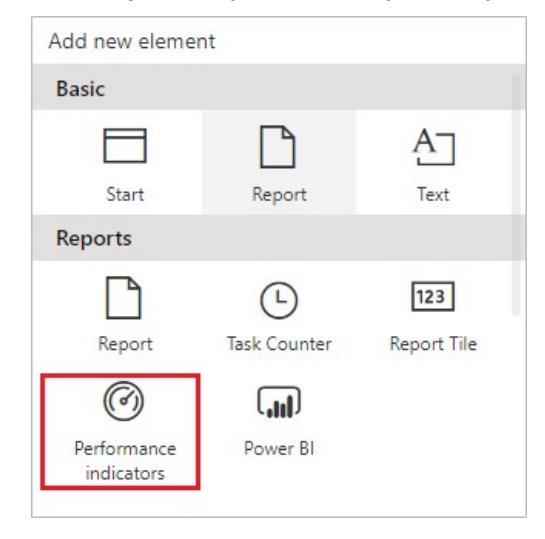

Bezpośrednio po dodaniu tego widżetu pojawia się okno konfiguracyjne, w którym można wybrać wskaźnik wydajności do wyświetlenia na Dashboardzie, ustawić jego marginesy oraz wyrównanie poziome. Użytkownik może zdecydować, czy wskaźniki w widżecie będą grupowane według procesów (opcja **Pokaż grupy**) oraz czy będą dostępne filtry (opcja **Pokaż filtry**), dzięki którym możliwe będzie porównanie danych wskaźników z różnych okresów.

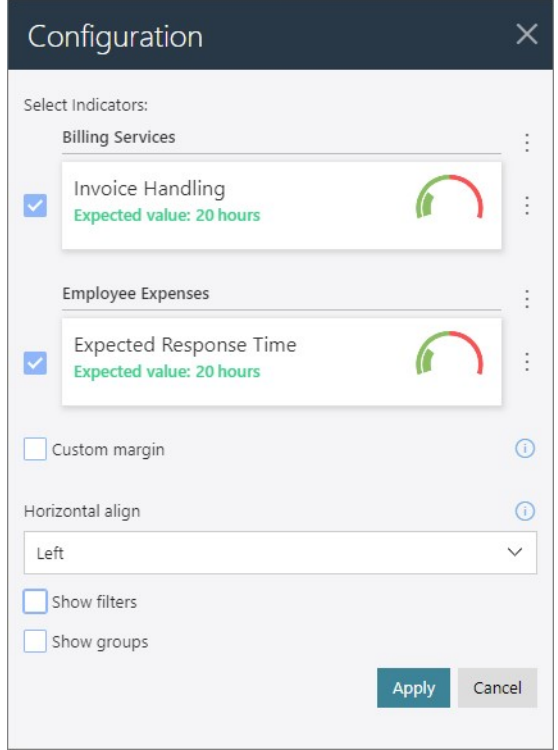

Wskaźniki wydajności domyślnie wyświetlane są w kolejności alfabetycznej z podziałem na procesy aplikacji, jednak ustawienie to można zmienić za pomocą menu

### **WEBC:ON**

kontekstowego dostępnego po prawej stronie (ikona z trzema kropkami). Istnieje możliwość zmiany kolejności procesów (i powiązanych z nimi wskaźników wydajności) oraz wskaźników w ramach pojedynczego procesu.

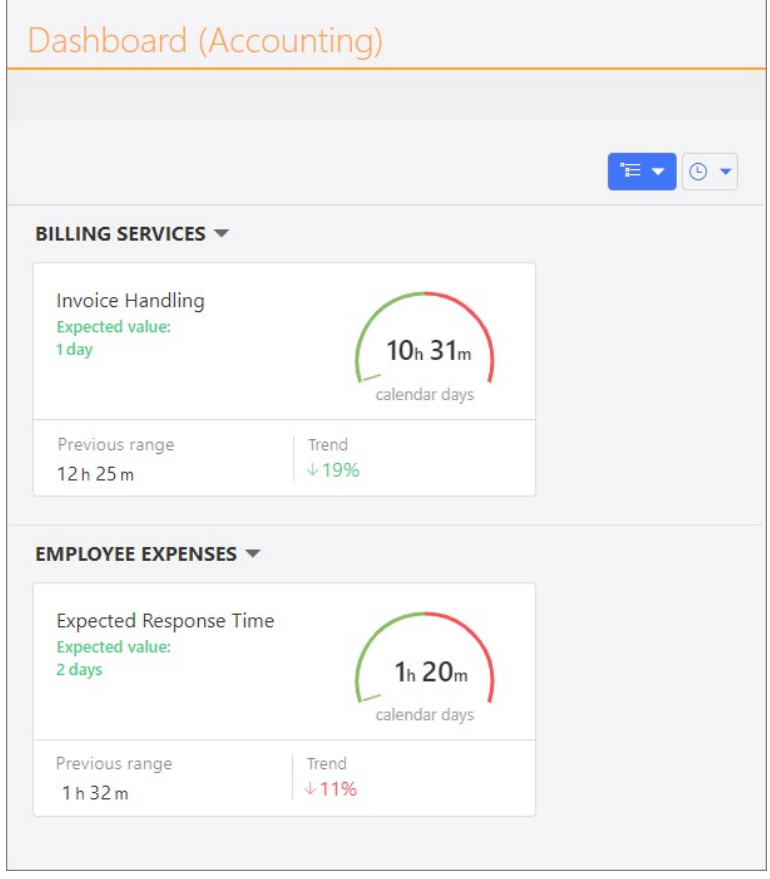

#### **Dostępność i uprawnienia**

Z nowej funkcjonalności będą mogli korzystać użytkownicy posiadający aktywną **licencję WEBCON Advanced Analytics Framework**. Oprócz globalnego administratora biznesowego i administratora biznesowego procesu dostęp do danych w widżetach Wskaźników wydajności na Dashboardach będą mieli użytkownicy posiadający uprawnienia globalne: **Dostęp odczytu do wszystkich elementów obiegów**, a także uprawnienia procesowe: **Dostęp do wszystkich elementów z możliwością edycji**, **Dostęp do wszystkich elementów wraz z załącznikami** oraz **Dostęp do wszystkich elementów bez dostępu do załączników**.

**Uwaga:** w ramach tej zmiany rozszerzono dostępność wskaźników analitycznych w Portalu (sekcja **Analityka**). Począwszy od niniejszej wersji WEBCON BPS wyświetlać będą je mogli również użytkownicy, którym nadano globalne uprawnienia: **Dostęp odczytu do wszystkich elementów obiegów**.

#### <span id="page-43-0"></span>**5.13. Ogólne**

- Zmieniono komunikację z OneDrive obecnie będzie ona realizowana za pomocą biblioteki GraphServiceClient (Microsoft Graph). Zmiana umożliwi obsługę większości kodów HTTP oraz zwracanie odpowiednich komunikatów błędów.
- Dodano indeks dla tabeli **Calendars**, znacząco przyspieszając wykonanie zapytań.

#### <span id="page-43-1"></span>**5.14. Portal**

- Wartości **Atrybutów wyboru** na formularzu i w raportach będą od teraz obsługiwać tłumaczenia definiowane zarówno dla pełnego kodu języka i kraju (en-GB, en-US, de-DE itd.), jak i kodu skróconego (en, de itd.).
- Listę podstawowych języków interfejsu w WEBCON BPS Portal rozszerzono o język rumuński.

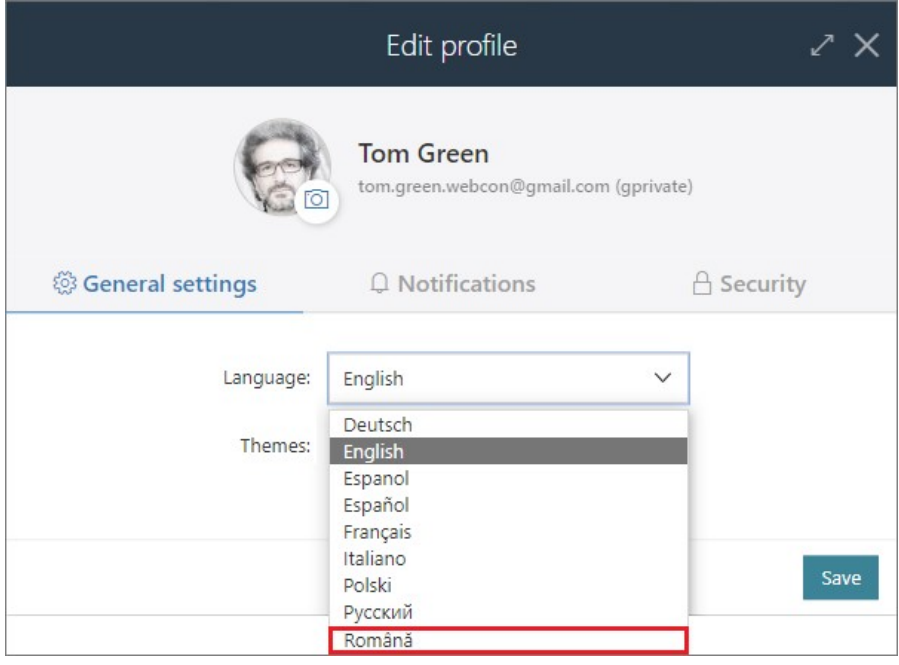

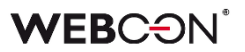

#### <span id="page-44-0"></span>**5.15. Designer Studio**

• Dodano możliwość utworzenia **Automatyzacji procesowej** z poziomu menu kontekstowego w konfiguracji akcji na ścieżce przejścia lub kroku.

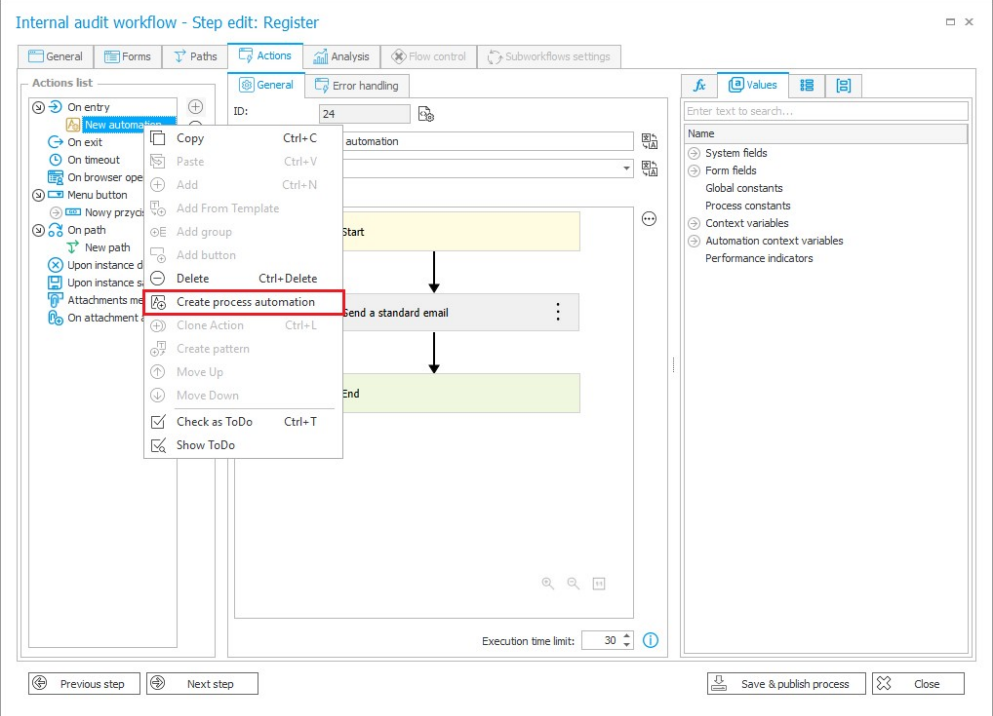

• Wprowadzono możliwość określenia, czy zdefiniowany w systemie serwer pośredniczący (proxy) będzie wykorzystywany do nawiązywania wychodzących z WEBCON BPS Portal połączeń sieciowych z **Dostawcą uwierzytelnienia**. W związku z powyższą zmianą w konfiguracji Dostawców uwierzytelnienia Azure Active Directory (AAD), ADFS i OpenID Connect dodano dedykowane pole wyboru **Nie korzystaj z proxy**.

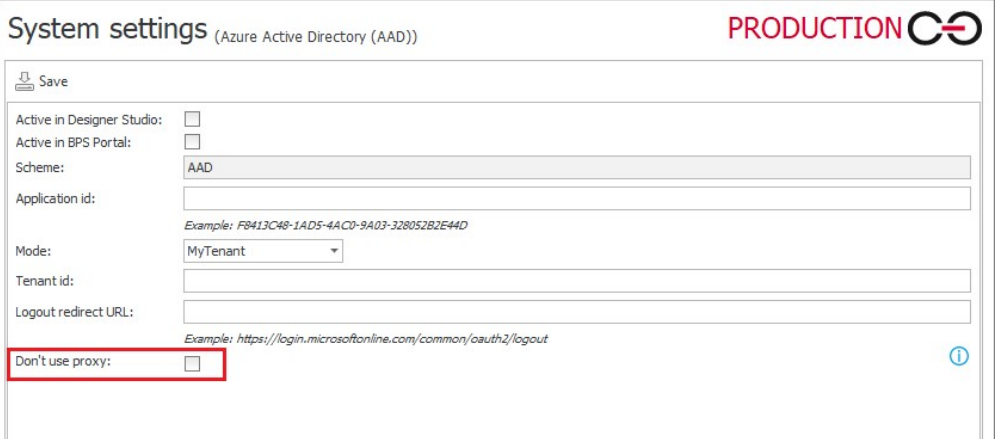

Jeżeli opcja jest odznaczona, ale w **Konfiguracji systemu** nie zdefiniowano serwera proxy, wywołania uwierzytelniające do Dostawcy będą wykonywane bez wykorzystania serwera proxy.

• Na matrycy atrybutów formularza podstawowego dodano informację o zerwaniu dziedziczenia w danym kroku. Podobnie jak ma to już miejsce w przypadku formularzy kompaktowych, informacja wyświetlana jest po najechaniu wskaźnikiem na nagłówek kolumny kroku, którego nazwa zapisywana jest kursywą w kolorze czerwonym.

#### <span id="page-45-0"></span>**5.16. Akcje**

• Wprowadzono możliwość wykonania skryptu JavaScript w następstwie zadziałania akcji typu **Wykonaj akcję SDK** uruchamianą z poziomu **Przycisku w menu**.

#### <span id="page-45-1"></span>**5.17. Reguły**

• Dodano możliwość pobierania wartości kolumny **Załączniki lokalne** za pomocą reguł formularza. Wartości takie będą zwracane w formacie "IDZałącznika#Nazwa"*.*

#### <span id="page-45-2"></span>**5.18. Źródła danych**

<span id="page-45-3"></span>• Dodano nową regułę filtra **IS ACTIVE** zwracającą wyłącznie aktywne grupy oraz aktywnych użytkowników. Jeżeli dany użytkownik lub grupa jest aktywna, reguła zwraca wartość logiczna "TRUE" i wyświetla aktywne elementy. Reguła jest dostępna w nowo utworzonej sekcji **Użytkownicy i grupy** w zakładce **Funkcje**  edytora wyrażeń, która jest widoczna wyłącznie dla źródeł użytkowników BPS.

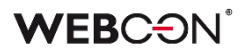

#### **5.19. API & SDK**

- W ramach funkcjonalności REST API wprowadzono możliwość dodawania załączników bezpośrednio do kolumny załączników lokalnych podczas startowania i edycji elementów obiegu.
- Do SDK dodano nowe metody umożliwiające usuwanie wartości z atrybutu **Wiele wierszy tekstu** działającego w **Trybie dopisywania** oraz wartości wstawionych w pole komentarza.
- Wprowadzono możliwość jednoczesnego wyeksportowania wszystkich plików zawartych w **Paczkach dodatków SDK** oraz ich późniejszego zaimportowania jako całości. Dotychczas operacją eksportu/importu obejmowane były wyłącznie dodatki wykorzystywane w eksportowanym/importowanym procesie. Dodatkowo okna konfiguracyjne **Paczek dodatków** i poszczególnych **Dodatków** zostały wzbogacone o zakładkę **Użycia**.

<span id="page-46-0"></span>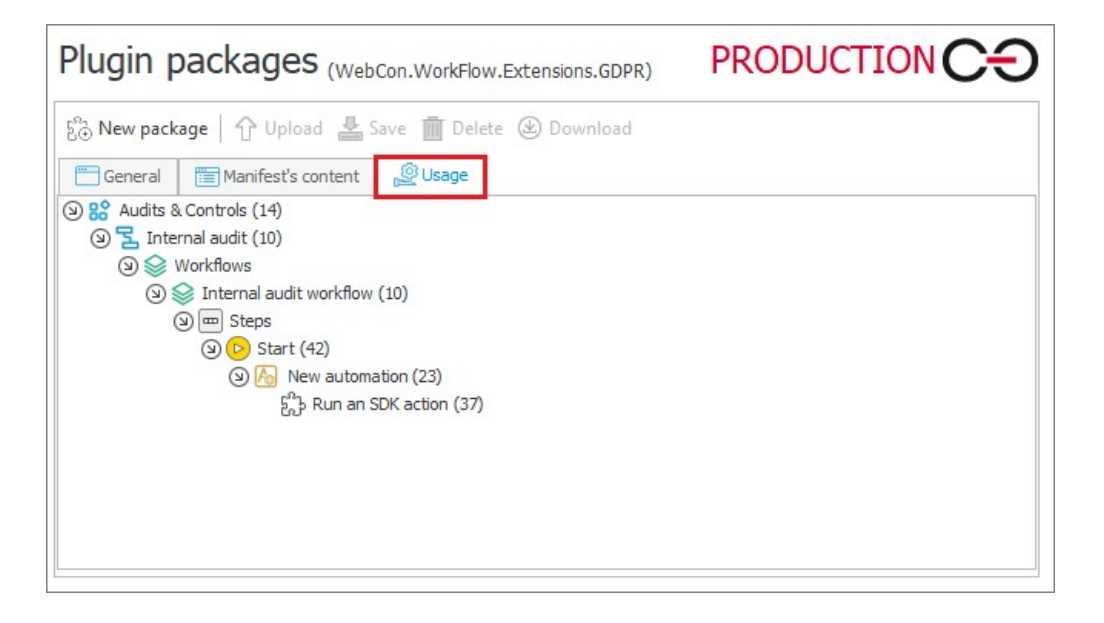

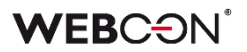

#### **5.20. Zaktualizowane komponenty**

• Wprowadzono możliwość korzystania z komponentu **ABBYY FineReader 12** służącego do rozpoznawania i tworzenia warstwy tekstowej dokumentów w formatach graficznych. W systemie nadal można korzystać ze starszej wersji biblioteki ABBYY FineReader, jeśli jest ona zainstalowana na środowisku. Wybór wersji komponentu, z którego będzie korzystał **WEBCON BPS Workflow Service** w trakcie rozpoznawania OCR plików, dostępny jest w konfiguracji globalnej WEBCON BPS Designer Studio: **Konfiguracja systemu -> Konfiguracja serwisów -> Silnik warstwy tekstowej**.

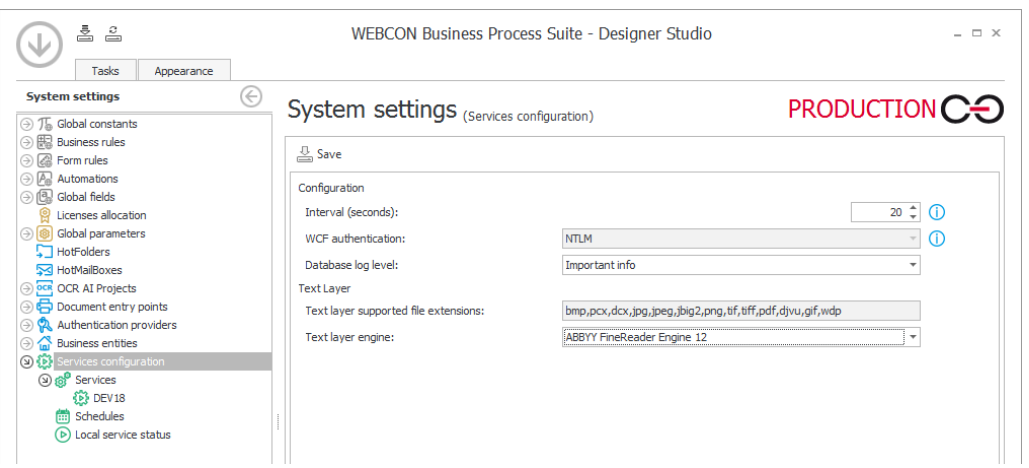

Wybór w konfiguracji serwisu nowszej wersji komponentu **ABBYY FineReader 12**  wymaga wcześniejszej jego instalacji. Po aktualizacji systemu do najnowszej wersji jako domyślna będzie wybrana opcja **ABBY FineReader Engine 11**.

**Uwaga:** ze względu na wyższą rozdzielczość roboczą używaną przez komponent w wersji 12, warstwy tekstowe tworzone przez komponent w wersji 11 oraz 12 mogą się różnić. W szczególności różnice te dotyczą współrzędnych tekstu wynikowej warstwy tekstowej, co z kolei może mieć wpływ na jakość rozpoznania przez sieci OCR AI. W przypadku pogorszenia jakości rozpoznawania niezbędne może okazać się przeprowadzenie operacji douczania sieci OCR AI w oparciu o nowe dane.

# <span id="page-48-0"></span>6. Poprawa błędów

#### <span id="page-48-1"></span>**6.1. Ogólne**

- Poprawiono skrypt dodający tabelę AutomationSessionExecutions podczas migracji na środowisko produkcyjne. Po zmianie migracja będzie przebiegać poprawnie niezależnie od rozmiarów instalacji.
- Udoskonalono obsługę błędów pojawiających się podczas migracji **Aktywnych zadań** za pomocą Instalatora. Po zmianie wyjątki będą obsługiwane w taki sposób, aby nie dochodziło do błędów aplikacji.
- Rozwiązano problem z zakleszczeniem (deadlock) w procedurach odpowiedzialnych za ewidencję elementów w systemie.
- Instalator WEBCON BPS Designer Studio pobierany bezpośrednio z Portalu został podpisany cyfrowo, by aplikacja Windows Defender nie blokowała uruchomienia pliku instalacyjnego.
- Zewnętrzne komponenty wykorzystywane do tworzenia plików .exe pobieranych z przeglądarki na potrzeby pakietu instalacyjnego będą teraz podpisywane certyfikatem WEBCON, aby uniknąć ich klasyfikacji przez programy antywirusowe jako złośliwego oprogramowania.
- W szablonach projektów OCR AI dodano parametr pozwalający sterować progiem prawdopodobieństwa dopasowania wartości do konkretnego pola.
- Poprawiono błąd uniemożliwiający aktualizację z wersji 2021 R5 do 2022 R4 i nowszych. Błąd występował, gdy istniały akcje SDK skonfigurowane na cyklu.

#### <span id="page-48-2"></span>**6.2. Portal**

- Zmieniono komunikat informujący o braku uprawnień do wyświetlania **Listy zastępstw**.
- Naprawiono bład występujący po dodaniu pliku w formacie JFIF do motywu i ustawieniu takiego motywu jako domyślnego. Błąd uniemożliwiał zmienianie i edytowanie motywów.
- Naprawiono błąd wyświetlania wykresów **Skumulowanych** w **Raportach**. Opcja Grupowania nie działała poprawnie – słupki wykresów nachodziły na siebie i miały niepoprawną szerokość.
- Naprawiono błędy występujące podczas grupowania wartości w **Raportach**  korzystających ze **Źródła SearchIndex**.
- Poprawiono kolejność wczytywania konfiguracji w kontenerze **Portalu**. Naprawiono błąd, w związku z którym zmienne środowiskowe nie były uwzględniane.
- Zoptymalizowano pobieranie danych grupowania w raportach podczas zmiany ich widoków.
- Ukryto dane wrażliwe wyświetlane uprzednio podczas uruchamiania Portalu i w powiązanych logach.
- Naprawiono bład wyświetlania elementów obiegu, raportów i formularzy występujący w odniesieniu do grupy języków (takich jak szwedzki, fiński, chorwacki, norweski, litewski), dla których domyślnym znakiem liczb ujemnych był minus (U+2212), a nie standardowy łącznik-minus (U+002D).
- Poprawiono wyszukiwanie dat w **Raportach** korzystających ze źródła **Searchindex**.
- Naprawiono wyszukiwanie zastępstw w widoku **Moje zadania**. Zadania z zastępstwem były wyświetlane na liście zadań, ale nie w wynikach wyszukiwania.
- Naprawiono błąd uniemożliwiający poprawne wyświetlanie raportów podczas korzystania z funkcjonalności **Zastępstw** w trybie **Działaj w imieniu**. Dodatkowo po wybraniu widoku podwładnego zastępowanej osoby i przejściu w tryb **Bezpośredni podwładni** wyświetlane są prawidłowe dane podwładnego.
- Naprawiono błąd skutkujący brakiem dostępnych wartości dla atrybutów **Pole wyboru** i **Drzewo wyboru** w oknie **Akcji masowych** w **Raportach**.
- Poprawiono pobieranie plików w **Raportach,** podczas gdy uruchomiona jest sesja diagnostyczna.
- Naprawiono błąd powodujący wyświetlanie niespójnych językowo wartości filtrów w wynikach wyszukiwania SOLR. O ile dostępne są odpowiednie tłumaczenia, to po zmianie języka w **Ustawieniach profilu** nazwy filtrowanych pól (Aplikacja, Proces, Obieg, Krok, Typ formularza) będą wyświetlane we wskazanej wersji językowej.
- Poprawiono błąd, który uniemożliwiał zapisanie zmian w konfiguracji **Grupy BPS** w **Panelu administracyjnym**. Błąd występował, w przypadku gdy jeden z członków grupy był użytkownikiem nieaktywnym (został usunięty lub deaktywowany w AD lub AAD). W ramach poprawki dodano walidacie członków Grupy BPS podczas jej edycji. Jeżeli użytkownik będący członkiem Grupy BPS jest nieaktywny, wyświetlony zostanie komunikat o konieczności usunięcia takiego użytkownika z grupy przed zapisaniem zmian.
- Poprawiono dynamiczne stronicowanie w **Raportach** i **Strukturach wyszukiwania**.
- Naprawiono bład, który uniemożliwiał zapisanie raportu z sesii diagnostycznej.
- Naprawiono błąd, który w instalacjach WEBCONAPPS-SaaS uniemożliwiał edycję danych **Tenant ID** z poziomu **Synchronizacji Azure AD** w **Panelu administracyjnym**.
- Usunięto możliwość wybrania **Źródło SearchIndex** dla Raportów typu **Szablony dokumentów**.
- Skorygowano adres URL przekierowujący na stronę z informacją o błędzie logowania.
- Naprawiono błędne wyświetlanie **Legend** po sklonowaniu widoku raportu typu **Wykres** i umieszczeniu go wraz z widokiem oryginalnym na **Dashboardzie**.
- Naprawiono błędy powodowane formatowaniem dat po ustawieniu języka duńskiego w Portalu.
- Naprawiono błąd konfiguracji przycisków do startowania elementów w **Raportach**. Błąd umożliwiał stworzenie przycisku z niepełną konfiguracją. Po poprawce przeprowadzana będzie walidacja poprawnego skonfigurowania przycisków startu.
- Poprawiono treść pomocy kontekstowej dotyczącej **Filtrów standardowych** w konfiguracji **Raportów.**
- Naprawiono błąd startowania elementu, gdzie, w przypadku braku spółki domyślnej, dedykowane pole automatycznie uzupełniane było danymi pierwszej spółki z bazy.
- Poprawiono filtrowanie danych według wartości atrybutu na raporcie, dla którego źródłem danych jest **Stała listy wartości**.
- Naprawiono błąd występujący podczas dodawania załączników dla grupy języków (takich jak szwedzki, fiński, chorwacki, norweski, litewski), dla których domyślnym znakiem liczb ujemnych był minus (U+2212), a nie standardowy łącznik-minus (U+002D).
- Poprawiono filtrowanie **Kolumn wyliczalnych** w raportach.
- Naprawiono błąd synchronizacji użytkownika podczas konfiguracji aplikacji z dostępem do API w **Panelu administracyjnym**. Po zmianie dane użytkownika będą pobierane z **Domyślnej bazy zawartości**, a nie z bazy danych aplikacji.
- Kolumny dostępne w sekcji **Filtry dodatkowe**, według których będzie można filtrować wartości w raportach, będą wyświetlane w kolejności alfabetycznej, przy czym jako pierwsze wyświetlane będą kolumny systemowe, a następnie procesowe.
- Naprawiono błąd, w związku z którym ustawienie zmiennej środowiskowej ASPNETCORE\_ENVIRONMENT na wartość "Development" blokowało możliwość uruchomienia WEBCON BPS Portal.
- Naprawiono błąd wyświetlania kolumn raportu typu **Wiele wierszy tekstu** w **Trybie dopisywania**, gdy widok kolumny ograniczono do **Pierwszych 100 znaków**. Błąd powodował, że kluczowe dane, takie jak data i autor komentarza,

nie były wyświetlane w całości. Po poprawce tego typu dane nie będą wliczane do limitu 100 znaków.

- Naprawiono błąd, w związku z którym, pomimo ustawienia filtra **Aktywne moich podwładnych**, przełożony nie widział w raporcie zastępstw skonfigurowanych dla osób mu podlegających, ale nie będących jego bezpośrednimi podwładnymi.
- Podczas tworzenia zastępstwa za innego użytkownika (opcja **Przełożeni za podwładnych**) dodano możliwość zapisu definicji zastępstwa za osobę, która znajduje się w strukturze podległościowej osoby tworzącej zastępstwo, ale nie jest jej bezpośrednim podwładnym.
- Poprawiono sposób wyświetlania kolumny typu **Wiele wierszy tekstu** z włączonym **Trybem dopisywania** w raporcie przy zaznaczonej opcji **Nie zawijaj**. Po zmianie wartości kolumn nie będą na siebie nachodzić.
- Podczas startowania elementu obiegu lista dostępnych spółek będzie ograniczana do tych, w których użytkownik posiada uprawnienia.
- Zoptymalizowano sprawdzanie uprawnień użytkownika przy ładowaniu wszystkich aplikacji na stronie głównej WEBCON BPS Portal.
- Naprawiono błąd, przez który tekst w atrybucie **Wybór odpowiedzi** nachodził na przyciski radiowe, np. podczas pracy na urządzeniu mobilnym.

#### <span id="page-51-0"></span>**6.3. Formularz**

- Naprawiono błąd pojawiąjący się podczas walidacji wartości atrybutu typu **Wiele wierszy tekstu** w trybie formatowania (Rich Text) za pomocą wyrażenia regularnego regex.
- Naprawiono błąd występujący podczas usuwania wiersza **Listy pozycji**, którym było **Pole wyboru** działające w trybie **Wybór z wyszukiwaniem**. W przypadku Listy pozycji z wieloma wierszami tego typu próba usunięcia jednego z nich kończyła się niepotrzebną walidacją wartości pozostałych wierszy.
- Dla atrybutu i kolumny Listy pozycji typu **Liczba zmiennoprzecinkowa** poprawiono operację zmiany wartości na **EMPTY** za pośrednictwem Reguły formularza.
- Naprawiono błąd wykonania reguły zdefiniowanej dla kolumny **Listy pozycji** typu **Data i godzina**, który występował po wyczyszczeniu wartości tej kolumny.
- Naprawiono błąd, w związku z którym reguła ograniczająca widoczność kolumn **Listy pozycji** działała wyłącznie po ponownym załadowaniu danych formularza, np. po przejściu ścieżką.
- Zoptymalizowano pobieranie wersji historycznej elementu obiegu na potrzeby zapisu załącznika.
- Naprawiono błędną interakcję atrybutów wyboru używających funkcję **Pole docelowe**. Jeżeli użytkownik ręcznie zmienił atrybut ustawiony funkcją Pole docelowe, a na formularzu znajdował się widoczny atrybut **Wiersz danych**, to po przejściu ścieżką zmieniony atrybut wracał do poprzedniej wartości.
- Naprawiono błąd uniemożlwiający usunięcie załącznika, którego nazwa zawiera znak et (&). Spowodowane to było tym, że znak "&" jest znakiem specjalnym w XML. Poprawka zamienia znak "&" na jego odpowiednik w XML: "&amp:".
- Dodano brakujące tłumaczenia w **Panelu zakładek**.
- Naprawiono błąd powodujący wyświetlanie komunikatu błędu przy każdorazowej próbie edycji załącznika elementu obiegu w Mozilla Firefox.
- Naprawiono błąd występujący podczas zmiany kolejności **Atrybutów** na formularzu. Poprawka ureguluje duplikaty w liczbach porządkowych atrybutów, przez co kolejność istniejących atrybutów może ulec zmianie.
- Dodano komunikat błędu, który pojawi się podczas pracy z formularzem w przypadku wystąpienia problemów sieciowych, takich jak np. 502 "BAD GATEWAY".
- Naprawiono błąd występujący przy dodawaniu wiersza **Listy pozycji**, na której włączono grupowanie.
- Naprawiono błąd związany z sortowaniem dat i liczb w atrybucie **Tabela danych**.
- Usunięcie załącznika w elementu obiegu spowoduje automatyczne zamknięcie jego podglądu.
- Poprawiono ładowanie podglądu pliku w **trybie weryfikacji OCR** w przypadku **pracy w imieniu zastępowanej osoby**.
- Na formularzu w **trybie weryfikacji OCR** ujednolicono sposób, w jaki ustawiane są wartości docelowe atrybutu **Pole wyboru**. Uprzednio w przypadku skonfigurowania tego atrybutu tak, aby możliwy był wybór wielu wartości, nowa wartość była dopisywana do poprzedniej – teraz będzie zastępować poprzednią.
- Naprawiono błąd, który uniemożliwiał poprawną walidacje pól w przypadku dużej liczby atrybutów na formularzu, co było poparte pojawieniem się komunikatu "Error during saga execution".
- Zwiększono maksymalną wartość wersji elementu przy przypisywaniu zadania użytkownikom.
- Naprawiono błąd uniemożliwiający poprawne wyświetlanie **Historii elementu** ze zdefiniowaną **Listą pozycji**, dla której na poszczególnych krokach obiegu zmieniała się liczba wierszy.
- Naprawiono błąd, który powodował, że pola formularza powiązane z **Polem wyboru** działającym w trybie **Wybór z autouzupełnianiem** automatyczne uzupełniane były błędnymi wartościami ze **Źródła danych**. Sytuacja miała miejsce pomimo skonfigurowania Pola wyboru z uwzględnieniem opcji **Zezwalaj na dodanie wartości spoza źródła danych** i próby jego uzupełnienia nowymi wartościami.
- Naprawiono błąd, który uniemożliwiał użytkownikowi wybranie spółki na formularzu.
- Skorygowano sposób wyświetlania **Liczby zmiennoprzecinkowej** z sufiksem na formularzu – po zmianie wartość liczbowa i sufiks będą względem siebie wyrównane.
- Dostosowano szerokość podglądu wiadomości e-mail stanowiących załącznik do elementu obiegu, tak aby wyświetlana była ich pełna treść.
- Naprawiono błąd powodujący zamienianie dużych liter na znak podkreślenia podczas edycji załącznika.
- Naprawiono błąd, który przy zapisie formularza powodował cofnięcie wartości godzinowej o 1 h w atrybucie typu **Data i godzina**. Błąd występował w przeglądarce Mozilla Firefox w przypadku ustawienia strefy czasowej (UTC+02:00) Helsinki, Kijów, Ryga, Sofia, Tallin, Wilno.
- Naprawiono błąd powodujący, że, bez względu na wprowadzoną konfigurację, w panelu wyszukiwania dostępnym w raporcie zawsze wyświetlane były kolumny **ID** oraz **Sygnatura**.
- Naprawiono błąd importu danych z arkusza Excel do **Listy pozycji**. Jeżeli w arkuszu źródłowym znajduje się formatowanie walut, wartość zostanie zaimportowana jako sama liczba.
- Naprawiono odświeżanie wartości w kolumnach **Listy pozycji**, które korzystają ze źródła danych. Filtry na źródle danych, które korzystają z wartości ustawionych na formularzu, będą poprawnie filtrować dostępne wartości.
- Naprawiono bład czasu oczekiwania (timeout) występujący podczas usuwania elementów obiegu z poziomu formularza. Usunięto ponadto powiązany błąd uniemożliwiający archiwizację elementu lub znacząco wydłużający jej czas.
- Poprawiono działanie opcji **Zezwalaj na puste tagi w źródle danych** dostępnej w konfiguracji **Pola wyboru**.
- <span id="page-53-0"></span>• Naprawiono błąd powodujący wyświetlanie loginu przełożonego zamiast jego nazwy w widoku podwładnych. Błąd występował tylko w przypadku wyłączonego trybu **Zezwalaj na pracę w imieniu zastępowanej osoby**.

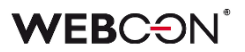

#### **6.4. Designer Studio**

- Naprawiono błąd objawiający się brakiem wyświetlania komunikatu błędu po naciśnięciu przycisku **Stwórz regułę uniwersalną** przy próbie stworzenia reguły uniwersalnej odwołującej się do kolumny **Listy pozycji**.
- Poprawiono błąd uniemożlwiający wysłanie **Powiadomienia masowego**, gdy zaznaczona była opcja **Użyj niestandardowych warunków wysyłania powiadomień do użytkowników**. Błąd występował dla właściwości "Data utworzenia zadania" i "Data modyfikacji zadania"
- Naprawiono błąd występujący po naciśnięciu przycisku **Pokaż** w edytorze zapytania SQL.
- Naprawiono błąd powodujący powielanie ID automatyzacji podczas generowania dokumentacji procesu.
- Zmieniono zachowanie kursora w przypadku dłuższych zapytań SQL, tak aby podczas kopiowania fragmentów kodu użytkownik nie był przenoszony na sam początek zapytania w edytorze.
- Naprawiono błąd pojawiąjący się podczas importu aplikacji zawierającej reguły formularza, dla których skonfigurowano walidację za pomocą wyrażeń regularnych regex zawierających nawiasy klamrowe "{ }". Po zaimportowaniu aplikacji wartości w nawiasach zastępowane były wartością "0".
- Jeżeli opcja **Dynamiczne** jest odznaczona w konfiguracji tworzenia zadań, to jakiekolwiek ustawienia atrybutu i kolumny dla tej opcji zostaną wyczyszczone.
- Naprawiono bład pojawiający się podczas eksportu aplikacji, w przypadku gdy dla atrybutu w eksportowanym procesie skonfigurowano walidację za pomocą wyrażeń regularnych regex zawierających nawiasy klamrowe "{ }".
- Przywrócono poprawne resetowanie licznika przypadków błędnego wykonania po aktywacji uprzednio wyłączonego cyklu akcji w WEBCON BPS Studio.
- Naprawiono błąd występujący podczas importowania procesu, który uniemożliwiał przeniesienie na środowisko docelowe konfiguracji raportu typu **Wykres**, a dokładnie **Opisu etykiet** i ustawień **Grupowania**.
- Naprawiono bład uniemożliwiający podmienianie zmiennej w konfiguracji funkcji **Hiperłącza**, **Start Element**, po imporcie aplikacji.
- Skrócono czas uruchamiania się WEBCON BPS Designer Studio na maszynach z działającym w tle programem antywirusowym Microsoft Defender Antivirus.
- Naprawiono błąd występujący podczas definiowania **Warunku wstawienia (SQL)** dla akcji wykonywanej **Na timeout**. Po zmianie tag w wyrażeniu SQL będzie poprawnie podmieniany na obiekt/etykietę BPS (nazwa tagu + jego wariant).
- Naprawiono błąd eksportu procesu pojawiający się w wyniku odznaczenia na liście eksportowanych elementów aplikacji, przejścia do kroku **Wyboru paczek dodatków**, a następnie powrotu do kroku **Elementy powiązane** w kreatorze.
- Naprawiono błąd pojawiający się przy próbie przejścia z ostatniego na pierwszy krok obiegu z poziomu podglądu kroku (przycisk **Następny krok**).
- Umożliwiono zmianę kolejności kolumny **Aktywny** w raporcie utworzonym na podstawie danych z **Procesu słownikowego** i po wskazaniu w konfiguracji tego raportu określonego **Typu formularza**.
- W wiadomości e-mail wysyłanej z systemu w przypadku atrybutu **Ocena w skali** widoczna będzie treść skonfigurowanego pytania, a nie nazwa atrybutu.
- Naprawiono błąd spowodowany duplikatami w tabeli TranslateLanguages. Dodano zabezpieczenie przed tworzeniem duplikatów.
- Usunięto błąd umożliwiający wykorzystanie dodatkowej, nienależnej licencji na użytkownie Designer Studio, oprócz jednej standardowo dostępnej w pakiecie licencji Enterprise. Dotychczas użytkownik, który jako drugi otworzył narzędzie Designer Studio, otrzymywał nienależną dodatkową licencję na użytkownie Designer Studio.
- Naprawiono błąd, który powodował zamknięcie okna **Edytora reguł formularza** w trybie JavaScript w przypadku użycia klawisza "Enter" w obszarze wyszukiwania funkcji.
- Naprawiono błąd, który powodował, że elementy importowane wraz z **Procesem słownikowym** przypisywane były do niewłaściwej spółki.
- Usprawniono mechanizm poruszania się za pomocą klawiszy kierunkowych po drzewie **Konfiguracji systemu**.
- Przy zapisie konfiguracji akcji **Aktualizuj wartości listy pozycji** oraz **Zastąp wartości listy pozycji** dodano operację sprawdzającą, czy w sekcji **Źródło danych** wybrano jakąkolwiek wartość. W przypadku braku wskazania Źródła danych wyświetlony zostanie odpowiedni komunikat.
- Niewspierany tag **{PATH:\_\_\_\_}** nie będzie już podmieniany wartościami w WEBCON BPS Designer Studio.
- W trakcie eksportu/importu aplikacji zawartość pól **Dokumentacja** w konfiguracji procesu nie będzie już analizowana pod względem występowania tagów określających zmienne procesu. Poprzednie działanie w trakcie eksportu mogło skutkować pojawieniem się błędnego komunikatu o niepoprawnej konfiguracji.
- Poprawiono błąd importu aplikacji, który powodował wyjątek o treści "Message=Input string was not in a correct format". Błąd był spowodowany użyciem niedozwolonego znaku specjalnego w tekście domyślnych tłumaczeń dla języka niemieckiego. Poprawiono tłumaczenie w języku niemieckim.
- Menu kontekstowe dostępne dla automatyzacji konfigurowanych w sekcji **Lista akcji** zostało dostosowane do zdarzenia, w kontekście którego automatyzacja jest wywoływana.
- Poprawiono klonowanie ścieżki przejścia, na której skonfigurowano automatyzację z wykorzystaniem operatora **Wykonaj dla każdego**.
- Naprawiono błąd wykonania akcji **Generuj plik Excel** w trybie **Aktualizacja istniejącego załącznika**, który skutkował przetworzeniem załączników z innej kategorii niż zdefiniowana lub całkowitym brakiem ich przetworzenia.
- Naprawiono błąd, w związku z którym tagi dostępne wśród **Kolumn kolekcji** nie był poprawnie podmieniane na odpowiednie wartości w akcji cyklicznej skonfigurowanej z wykorzystaniem operatora **Wykonaj dla każdego**.
- Naprawiono błąd uniemożliwiający zastąpienie tagów odpowiednimi wartościami atrybutów w szablonie akcji **Wyślij konfigurowalny e-mail** po zaimportowaniu aplikacji z innego środowiska oraz gdy ID atrybutów było ujemne. Podobny błąd występował w przypadku skonfigurowania tej akcji w **Automatyzacji globalnej**.
- Naprawiono bład uniemożliwiający podmianę tagu w funkcji JavaScript **OpenElement** (**Hiperłącza**) użytej w konfiguracji akcji **Uruchom podobieg** po zaimportowaniu aplikacji. Podobny błąd występował również w analogicznych warunkach podczas konfiguracji atrybutu typu **Tabela danych**.
- Poprawiono komunikację pomiędzy WEBCON BPS Portal i WEBCON BPS Designer Studio poprzez uwzględnienie parametru PortalRunningAddress w metodach HTTP.
- Rozwiązano problem związany z eksportem aplikacji, w przypadku gdy liczba zdefiniowanych **Grup BPS** jest znacząca (przekracza 32 tys.).
- Naprawiono błąd, w wyniku którego kontekst **Edytora zmiennych** pozostawał taki sam pomimo wyjścia z konfiguracji automatyzacji korzystających z operatora **Wykonaj dla każdego**.

#### <span id="page-56-0"></span>**6.5. Akcje**

- Doprecyzowano wyjątki dla **Warunku wstawienia (SQL)** akcji wykonywanej **Na Timeout** oraz atrybutu typu **Data i godzina.**
- Naprawiono błąd wykonania akcji **Dodaj element do listy**, w wyniku którego akcja dodawała tylko jeden wiersz, pomimo że zapytanie z jej konfiguracji zwracało ich więcej.
- Naprawiono błąd wybierania szablonu przez akcję **Generuj plik Excel**.
- Naprawiono błąd uniemożlwiający dodanie **Automatyzacji** na wejściu do kroku. Poprawiono mechanizm sprawdzający, czy na danym wywołaniu skonfigurowano już Automatyzację.

• W konfiguracji akcji dodawania, modyfikacji i edycji załączników przywrócono możliwość tworzenia/dodawania pliku wynikowego bez przypisanej kategorii (**Brak**). Opcja ta będzie zawsze dostępna, niezależnie od ustawień kategorii plików źródłowych.

W akcji **Dodaj załącznik** poprawiono przypisywanie załącznika do kategorii zwracanej na podstawie zdefiniowanego zapytania SQL. Obecnie, jeśli kategoria została uwzględniona w zapytaniu, kategoria wskazana w **Ustawieniach pliku wynikowego** będzie ignorowana, natomiast przypisana zostanie kategoria z zapytania.

- Naprawiono błąd pobierania tokenów, gdy zdefiniowanym typem uwierzytelnienia jest **OAuth2 App -> API**.
- Naprawiono błąd wykonania akcji **Generuj/aktualizuj plik Word** w trybie aktualizacji istniejącego pliku uruchamianej z **Menu załączników**.
- Poprawiono błąd wykonania akcji **Drukuj kod kreskowy** wywoływanej z poziomu **Przycisku w menu** przez użytkownika, który miał uprawnienia do odczytu elementu, ale nie miał uprawnień do jego edycji.
- Informacja o odebraniu użytkownikowi licencji **Unlimited Solutions Access**, gdy przydzielona zostanie mu licencja **Single-Use Access**, będzie teraz logowana w akcji **Zarządzaj licencjami użytkownika BPS**.
- Poprawiono obsługę małych załączników < 4 MB przez akcje OneDrive. Błąd uniemożliwiał edycję plików o rozmiarze 0 B.
- Naprawiono błąd, który występował w przypadku przenoszenia załączników z obiegu nadrzędnego za pomocą akcji **Dodaj załącznik**.
- Naprawiono błąd powodujący, że wykonanie akcji **Generuj plik Excel** ze wzorca skutkowało utworzeniem pliku wynikowego, którego skonfigurowana nazwa była zastępowana nazwą domyślną.
- Poprawiono treść komunikatu pojawiającego się w historii elementu workflow po wywołaniu akcji **Usuń użytkownika BPS**, w przypadku gdy nie znaleziono zdefiniowanego użytkownika.
- Poprawiono sposób weryfikacji WSDL w trakcie konfiguracji źródeł danych **SOAP**  oraz akcji **Wywołaj SOAP Web Service**. W przypadku gdy definicja WSDL zawiera nieobsługiwaną przez system tablicę typów złożonych, wyświetlony zostanie komunikat z ostrzeżeniem i definicja takiej tabeli nie zostanie wczytana.
- Poprawiono sposób przyznawania uprawnień do edycji/odczytu plików na OneDrive. Możliwość edycji takich plików będą teraz posiadać wyłącznie uprawnione osoby.

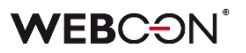

- Naprawiono błąd, który, pomimo nadania stosownych uprawnień **Grupie BPS**, blokował możliwość edycji pliku umieszczonego na OneDrive za pośrednictwem akcji **Rozpocznij edycję pliku na OneDrive** członkom tej Grupy.
- W przypadku gdy w konfiguracji akcji **Aktualizuj zależny element workflow**  zaznaczono pole **Nadpisz wartość**, to wykonanie akcji będzie skutkowało usunięciem z zależnego elementu atrybutów, których wartości są puste.
- Dla akcji **Rozpocznij edycję pliku przez OneDrive** konfigurowanej **Na dodanie załącznika** zablokowano możliwość wyboru pliku do edycji, a akcja będzie działać w kontekście załącznika, w ramach którego zostanie uruchomiona.
- Ujednolicono działanie akcji **Zmień wartość pola** oraz **Zmień wartość wielu pól** w odniesieniu do pustych wartości. Po zmianie wyczyszczenie wartości pól będzie możliwe za pośrednictwem obu tych akcji.
- Naprawiono błąd wykonania akcji **Wywołaj SOAP Web service**, na skutek którego wartość atrybutu była ustawiana na "0" zamiast na pustą wartość zgodnie z konfiguracją.
- Naprawiono bład uniemożliwiający edycję elementu (brak uprawnień) w wyniku działania akcji **Odsyłacz**.
- Naprawiono błąd w postaci nieuwzględniania stosu wywołań w dzienniku, pomimo zaznaczonego przycisku wyboru **Loguj wykonanie akcji** we właściwościach akcji **Wywołaj REST Web service**.
- Zmieniono układ kontrolek w oknie konfiguracyjnym akcji **Konwertuj Word do PDF**, tak aby znajdowały się w jednej linii z polem wyboru **Plik w formacie PDF/A**.
- Ujednolicono działanie akcji **Dodaj zastępstwo** skonfigurowanej w trybie podstawowym i trybie zapytania SQL – w obu przypadkach ustawienie **Daty rozpoczęcia zastępstwa** < **dzisiaj** będzie skutkowało automatycznym zastąpieniem jej bieżącą datą.
- Naprawiono błąd wykonania akcji **Zmień wartość pola**, który uniemożliwiał zmianę wartości w atrybutach typu **E-mail** i **Obrazek**.
- W konfiguracji akcji **Wywołaj SOAP Web service** wyświetlany będzie typ enum w tablicach typów złożonych. Dodatkowo niewspierane typy (tablica tablic i typy złożone w tablicy typów złożonych) będą wyświetlane w konfiguracji, jeżeli istnieje dla nich skonfigurowane mapowanie.
- Naprawiono błąd uniemożliwiający poprawne pobranie ID obiegu nadrzędnego za pomocą akcji **Zmień wartość pola**.

#### <span id="page-59-0"></span>**6.6. Reguły**

- Poprawiono błąd funkcji **MAX** i **MIN,** gdzie liczby większe od 1000 traktowane były jako daty.
- Naprawiono błąd występujący podczas użycia funkcji **SELECT VALUES** oraz **GET ROW** na **Liście pozycji**, która nie zawiera żadnej dozwolonej kolumny.
- Usprawniono tworzenie **Reguł biznesowych** z wykorzystaniem funkcji **SQL Command** – po zmianie fokus będzie automatycznie ustawiany na przycisk edycji (ikona z trzema kropkami) obok nazwy funkcji.
- Naprawiono błąd uniemożliwiający wykonanie reguły, w ramach której użyto funkcji **SQL Command**, w przypadku wybrania języka tureckiego jako języka Portalu.
- Poprawiono działanie funkcji **SET CELL FONT SIZE** dostępnej podczas tworzenia **Reguł formularza**, w przypadku braku podania jednostki. Wielkość czcionki będzie domyślnie ustawiana w pikselach (px).
- Zoptymalizowano czas wykonania i liczbę wykonywanych **Reguł biznesowych** pod obciążeniem, tj. przy dużej liczbie użytkowników korzystających z systemu jednocześnie.
- Naprawiono błąd funkcji **SET ROW VALUE** wykonywanej na zmianę wartości. Jeżeli zmieniana wartość została użyta wewnątrz funkcji, zamiast niej pobierana była stara wartość.
- Poprawiono konfigurowanie **Stałych** w **Regułach**. Z poziomu menu kontekstowego stałej w edytorze reguł możliwa będzie zmiana na inną stałą z tej samej grupy.
- Naprawiono błąd, w związku z którym zdefiniowana w regule funkcja **SELECT VALUES** pobierała wartości z ostatniego, a nie wskazanego wiersza **Listy pozycji**. Błąd występował, gdy wspomnianą regułę użyto w konfiguracji akcji **Zmień wartość pola**, po której w automatyzacji następował operator **Wykonaj dla każdego**.

#### <span id="page-59-1"></span>**6.7. Źródła danych**

- Naprawiono błąd występujący w przypadku ustawienia wartości **EMPTY** w zapytaniu filtrującym źródło danych typu **Stała lista wartości** podczas konfiguracji atrybutów, takich jak **Pole wyboru** lub **Tabela danych**.
- Wprowadzono możliwość wyboru elementów ze **Źródła BPS** w trybie **Pracy w imieniu osoby zastępowanej**, jeżeli w konfiguracji źródła zaznaczono opcję **Dostęp do danych w kontekście konta systemowego**. Konfiguracja będzie dostępna niezależnie od ustawień zastępstwa w imieniu na poziomie procesu.
- Poprawiono obsługę liczb całkowitych innych niż integer (np. tinyint, smallint) oraz liczb zmiennoprzecinkowych innych niż decimal w źródłach danych.
- Dodano tłumaczenie ostatniej kolumny źródła danych typu **Słownik** na język polski. Po zmianie nazwa kolumny to "ID elementu w URL".
- Po wybraniu adresu/lokalizacji WSDL, w przypadku błędu przetwarzania WSDL pojawi się okno zawierające zestawienie błędów.
- Naprawiono błąd w **Źródle BPS** tworzonym dla Przykładowej aplikacji.
- Dodano brakujące opisy przycisków w zakładce **Odpowiedź** w konfiguracji źródła danych **REST Web Service**.
- Komunikat błędu ORA-00904 występujący przy zapytaniu do bazy danych uzupełniono o ostateczną treść zapytania Oracle. Ponadto w oknie konfiguracji źródła danych Oracle dodano tooltip zawierający informację o nieobsługiwaniu aliasów kolumn ujętych w cudzysłowy w zapytaniach.
- Zoptymalizowano pobieranie danych ze **Źródła BPS** zawężonego do **Wybranych obiegów i kroków** procesu, gdy źródło to wykorzystywane jest w konfiguracji **Pola wyboru** ze zdefiniowanym zapytaniem filtrującym.
- Naprawiono błąd, w wyniku którego podczas aktualizacji bazy danych w trakcie migracji z wersji 2022.1.4.111 do 2023.1.2.44 otrzymywano bład "Nieokreślony błąd klasy migracyjnej. (The given key was not present in the dictionary.)".
- Naprawiono błąd występujący podczas próby odwołania się do **Procesów**  słownikowych, w których nazwy atrybutów zawierały znaki ":", "}", "{", przez co nie mogły być poprawnie przekonwertowane na język XML.

#### <span id="page-60-0"></span>**6.8. Add-In**

- Poprawiono tłumaczenia nazw poszczególnych zakładek dodatku WEBCON BPS Word Modern w oknach otwieranych po kliknięciu w te zakładki.
- Naprawiono błąd skutkujący brakiem możliwości zalogowania się do dodatku Outlook Classic po wybraniu opcji **Wyloguj wszędzie** w WEBCON BPS Portal.

#### <span id="page-60-1"></span>**6.9. Serwis**

- Dla automatyzacji skonfigurowanych **Na Timeout**, w ramach których nie została wykonana żadna akcja, nie będą generowane wpisy w **Historii elementu**.
- Poprawiono walidację poświadczeń podczas konfiguracji synchronizacji listy użytkowników z Active Directory.
- Naprawiono błąd w konstruktorze klasy DocumentManager, z którego mogą korzystać akcje cykliczne **Wykonaj akcję SDK**. Błąd powodował wyjątek przy konstruowaniu obiektu.

#### <span id="page-61-0"></span>**6.10. Designer Desk**

- Naprawiono błąd, który umożliwiał dodanie nowego elementu prototypu (np. przycisku startu, raportu), pomimo że prototyp był otwarty w trybie tylko do odczytu.
- Naprawiono błąd uniemożliwiający zapisanie danych opisowych akcji wprowadzonych w oknie **Właściwości** po zamknięciu tego okna.

#### <span id="page-61-1"></span>**6.11. API & SDK**

- Naprawiono błąd związany ze zbyt niskimi uprawnieniami, który uniemożliwiał pobranie danych za pomocą **TemporaryEntitiesManager**.
- Naprawiono błąd, w związku z którym **Historia zmian** dotycząca **Paczek dodatków** zaimportowanych na środowisko wraz z aplikacją/procesem nie zawierała żadnych wpisów.